# LV-651

# Mini-ITX Motherboard

# **User's Manual**

Edition 1.11 2008/08/24

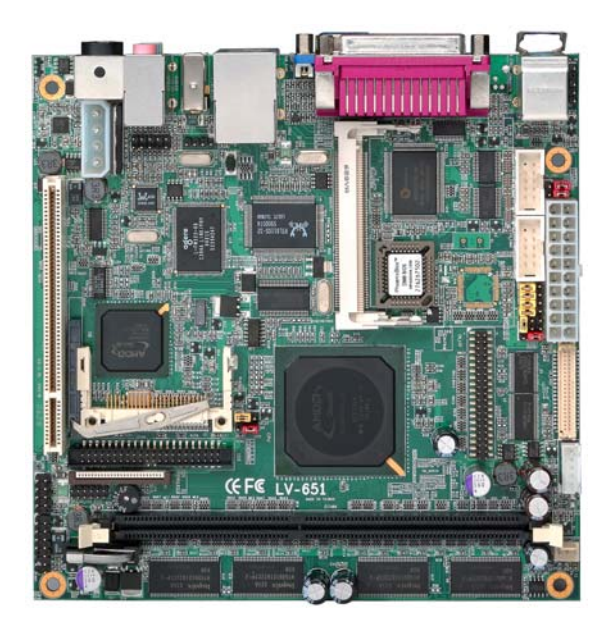

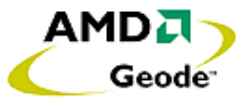

## **Copyright**

Copyright 2006. All rights reserved. This document is copyrighted and all rights are reserved. The information in this document is subject to change without prior notice to make improvements to the products.

This document contains proprietary information and protected by copyright. No part of this document may be reproduced, copied, or translated in any form or any means without prior written permission of the manufacturer.

All trademarks and/or registered trademarks contains in this document are property of their respective owners.

#### **Disclaimer**

The company shall not be liable for any incidental or consequential damages resulting from the performance or use of this product.

The company does not issue a warranty of any kind, express or implied, including without limitation implied warranties of merchantability or fitness for a particular purpose.

The company has the right to revise the manual or include changes in the specifications of the product described within it at any time without notice and without obligation to notify any person of such revision or changes.

#### **Trademark**

All trademarks are the property of their respective holders.

Any questions please visit our website at http://www.commell.com.tw

## **Packing List**

Please check the package before you starting setup the system

## **Hardware:**

LV-651 series motherboard x 1

## **Cable Kit:**

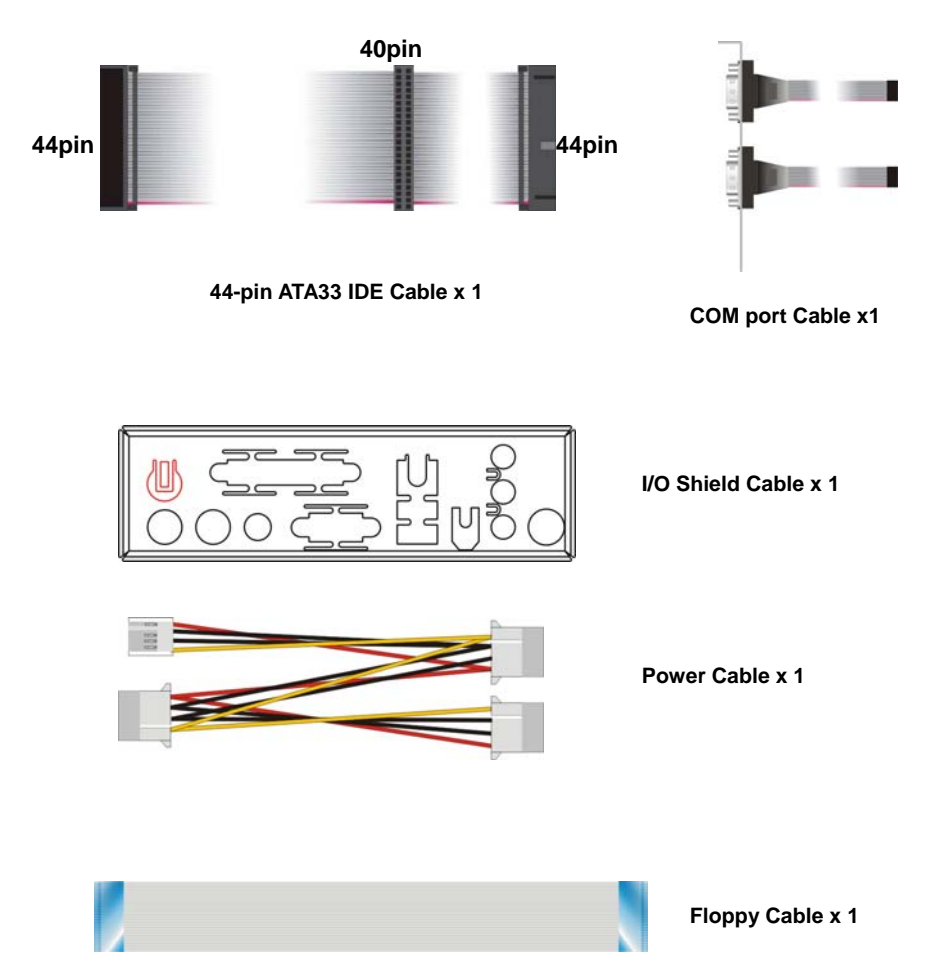

## **Printed Matters:**

**Driver CD x 1 (Including User's Manual)** 

## **Index**

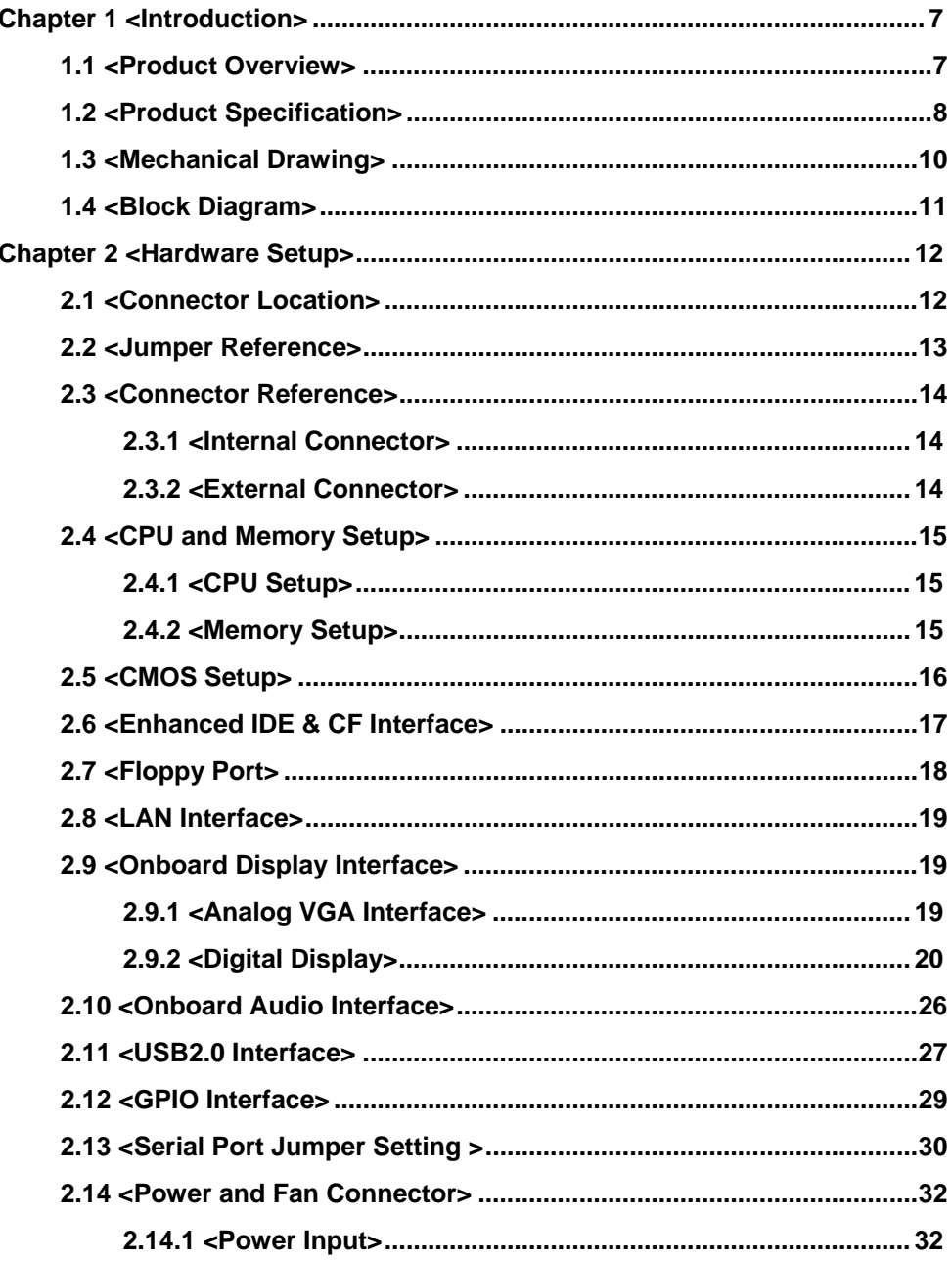

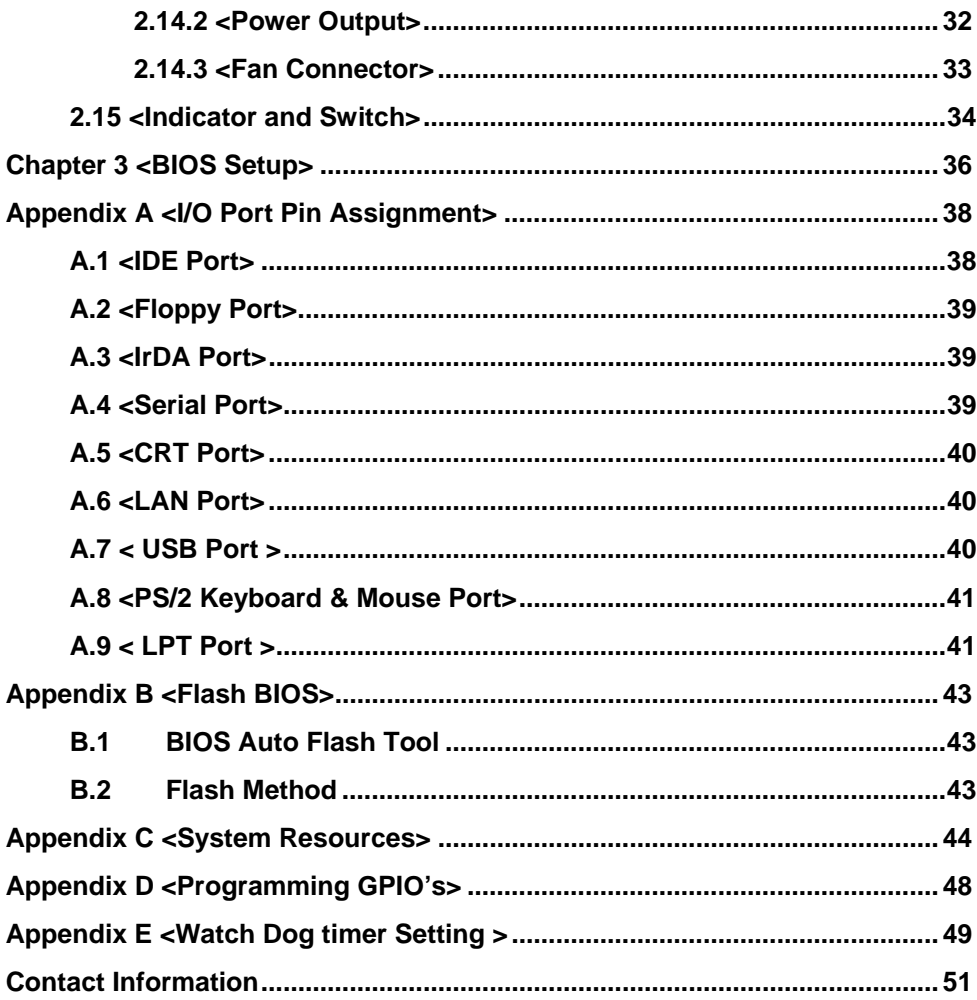

# **(The Page is Left For Blank)**

## **Chapter 1 <Introduction>**

#### **1.1 <Product Overview>**

**LV-651** is the Mini-ITX motherboard with AMD Geode LX800 platform, with onboard VGA, AC97 audio, Giga LAN interface. Based on the AMD Geode LX800 processor, the board provides many advanced features for reduced power consumption, fanless design and high cost/price rate of production.

#### **Low Power Consumption**

Based on the AMD Geode LX800@500MHz processor onboard, it only takes up to 3.8W at maximum powering, and is completely suitable for fanless design. Without any cooling fan onboard, it can avoid the heat problem when the cooler failed in accidence.

#### **Onboard TTL interface**

Based on the AMD Geode LX800@500Mhz of integrated graphics, the board provides onboard graphics with up to 256 MB of frame buffer, 18-bit/24-bit LVDS and 24-bit TTL interfaces.

#### **Embedded Component**

Due to the low profile design, the board provides CF card socket for flash disk with porting embedded OS and up to DDR SDRAM.

#### **Single Voltage Input**

The board only requires DC 8~24V or standard 20-pin ATX power supply input; user's can easily connect the board with an adapter without the huge power supply.

## **1.2 <Product Specification>**

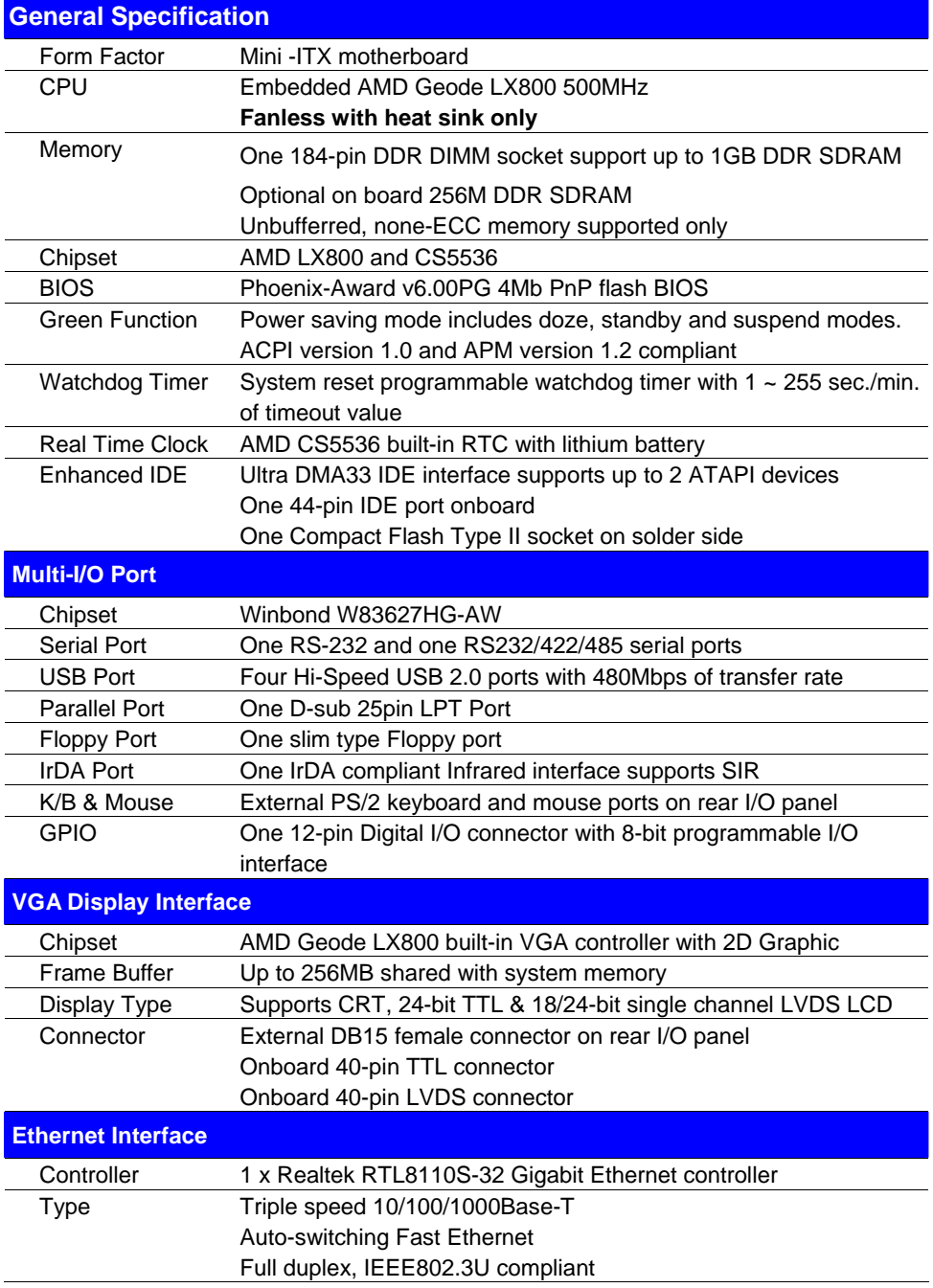

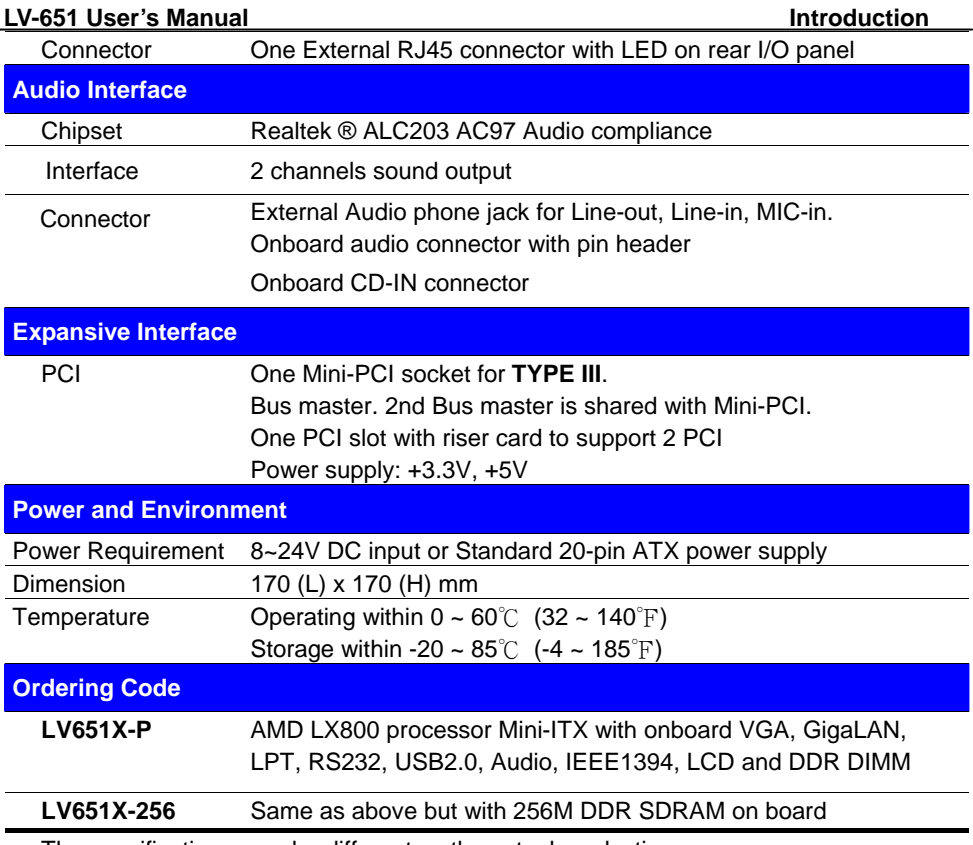

The specifications may be different as the actual production.

For further product information please visit the website at http://www.commell.com.tw

## **1.3 <Mechanical Drawing>**

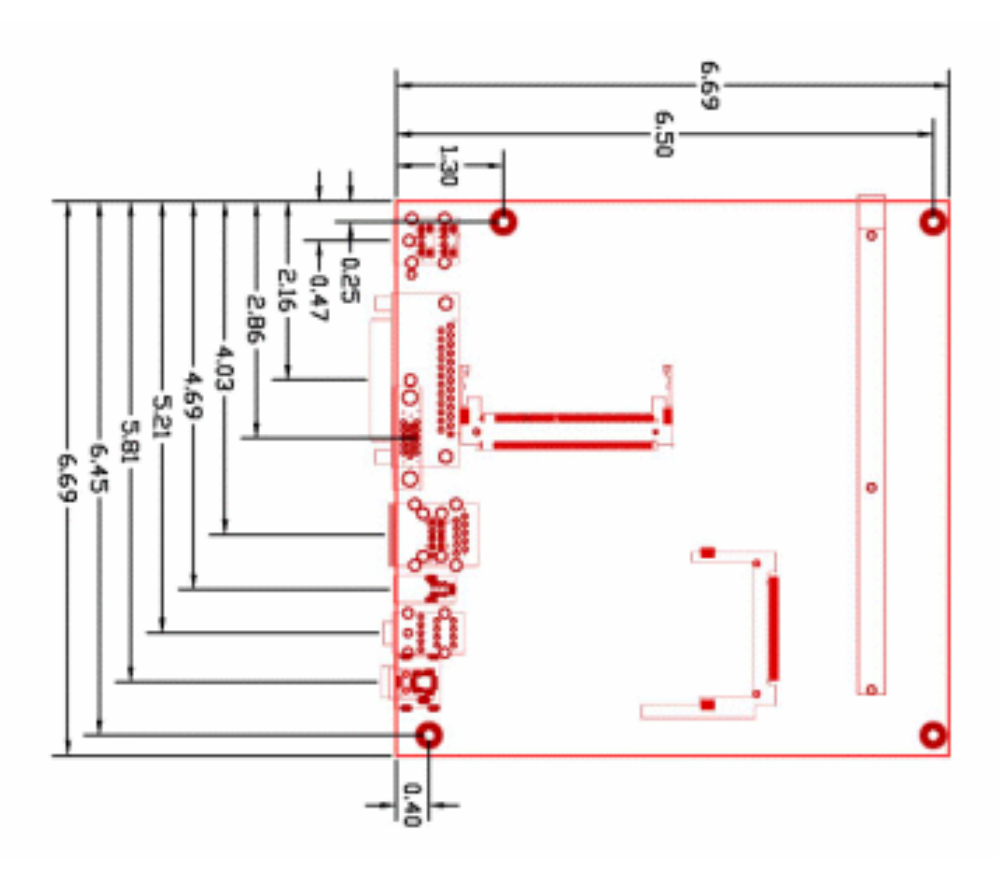

## **1.4 <Block Diagram>**

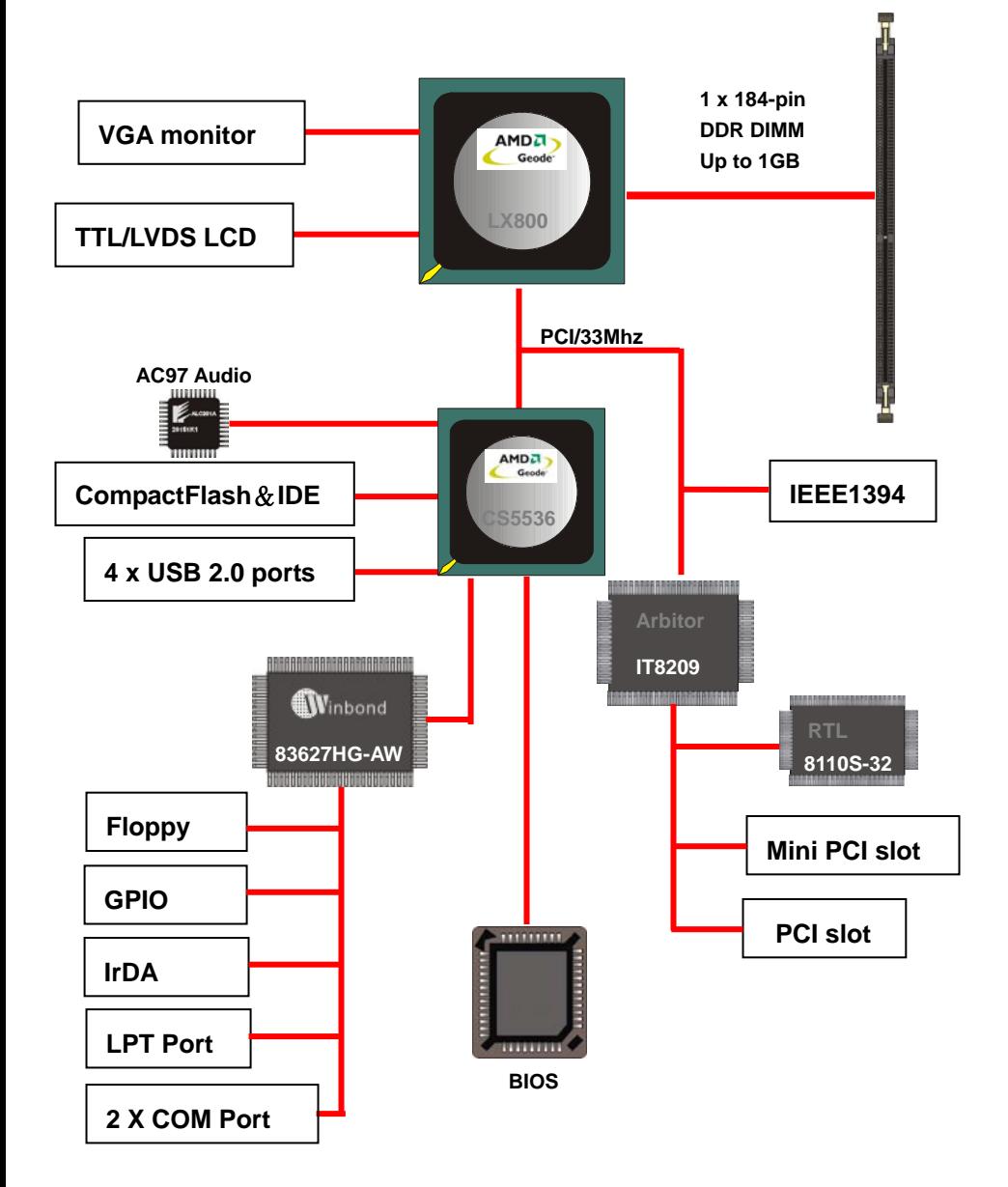

## **Chapter 2 <Hardware Setup>**

## **2.1 <Connector Location>**

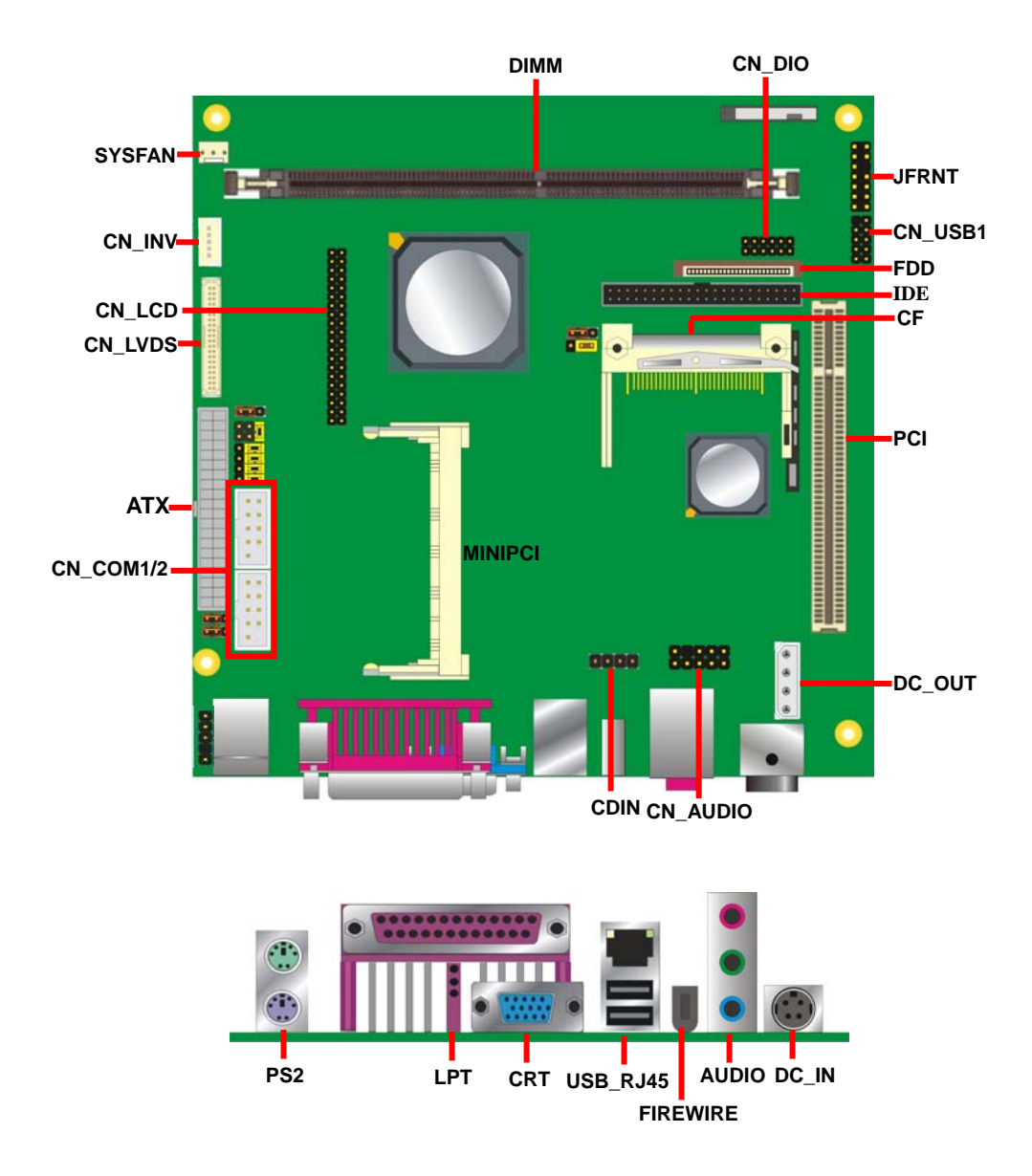

## **2.2 <Jumper Reference>**

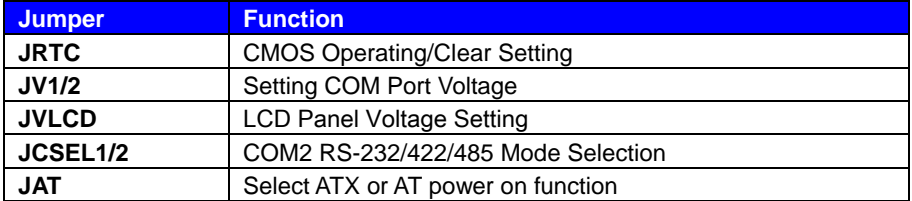

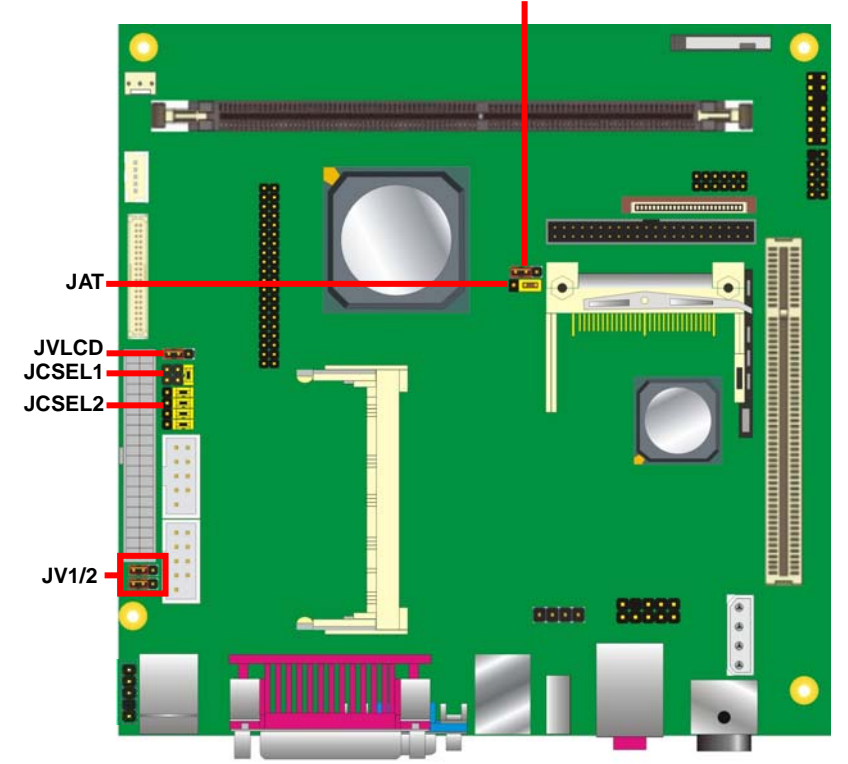

**JRTC** 

## **2.3 <Connector Reference>**

#### **2.3.1 <Internal Connector>**

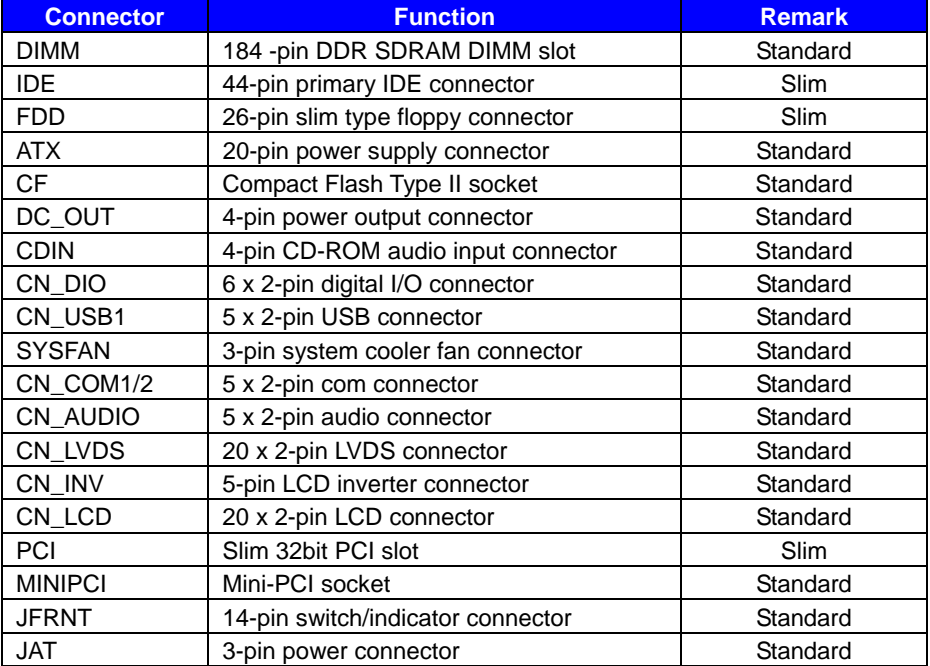

#### **2.3.2 <External Connector>**

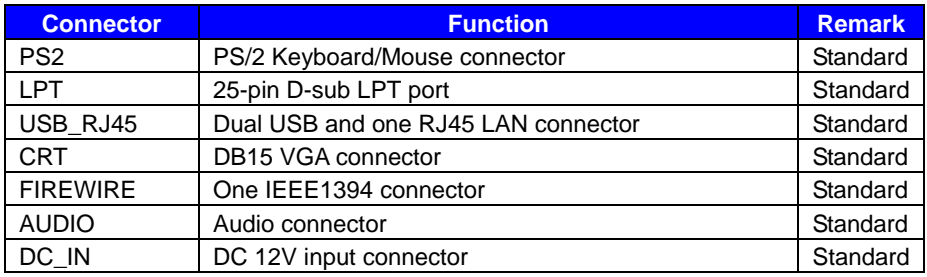

## **2.4 <CPU and Memory Setup>**

#### **2.4.1 <CPU Setup>**

The board integrates AMD Geode LX800 500MHz processor with special design for power appliance. It requires only 3.8W power consumption at most, and is totally designed for fanless system.

#### **2.4.2 <Memory Setup>**

The board supports one 184-pin DDR266/333 SDRAM up to 1GB of capacity, and supports non ECC unbufferred memory modules.

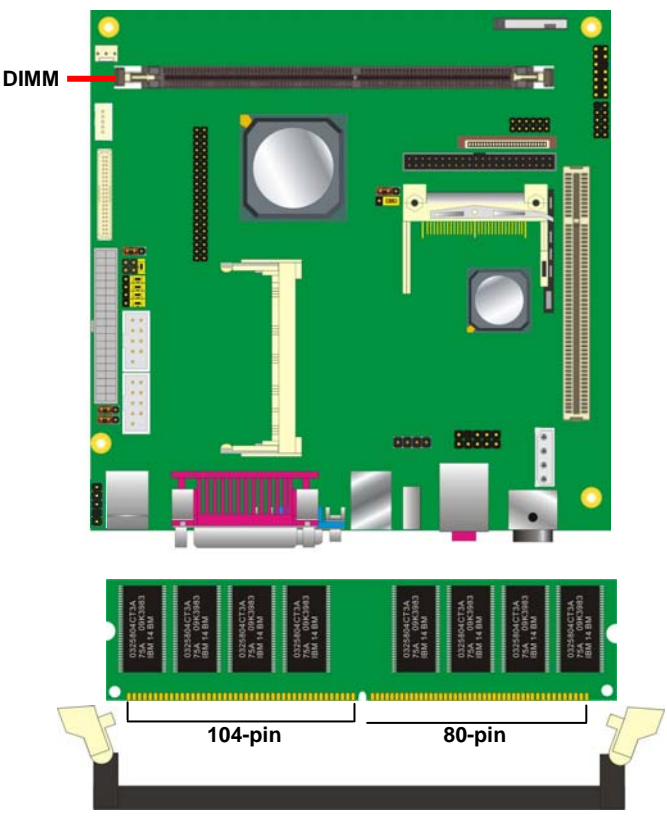

**Please check the pin number to match the socket side well before installing memory module.** 

## **2.5 <CMOS Setup>**

The board's data of CMOS can be setting in BIOS. If the board refuses to boot due to inappropriate CMOS settings, here is how to proceed to clear (reset) the CMOS to its default values.

#### **Jumper: JRTC**

#### **Type: Onboard 3-pin jumper**

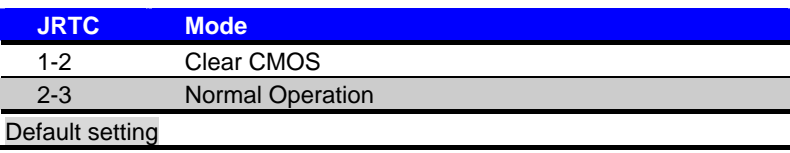

#### **Jumper: JAT**

#### **Type: Onboard 3-pin jumper**

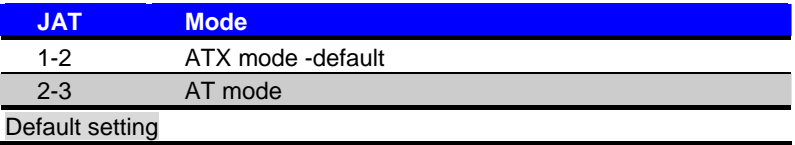

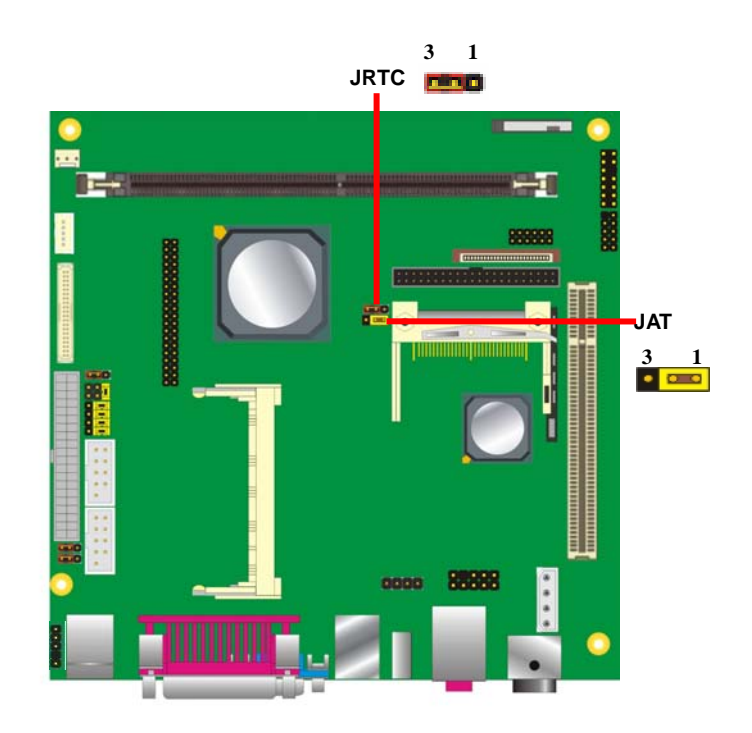

## **2.6 <Enhanced IDE & CF Interface>**

The board has one Ultra DMA33 IDE interface to support up to 2 ATAPI devices, and one

Compact Flash Type II socket on the solder side.

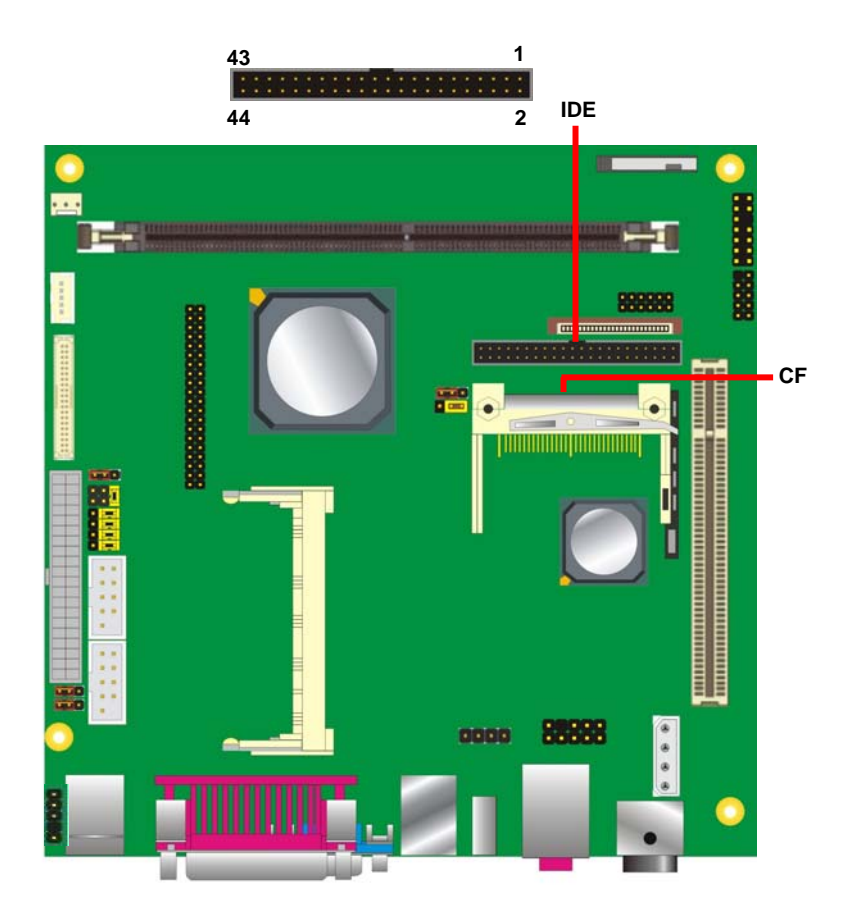

## **2.7 <Floppy Port>**

The board provides a slim type floppy port; please use the 26-pin FPC cable in the package

to connect the floppy device.

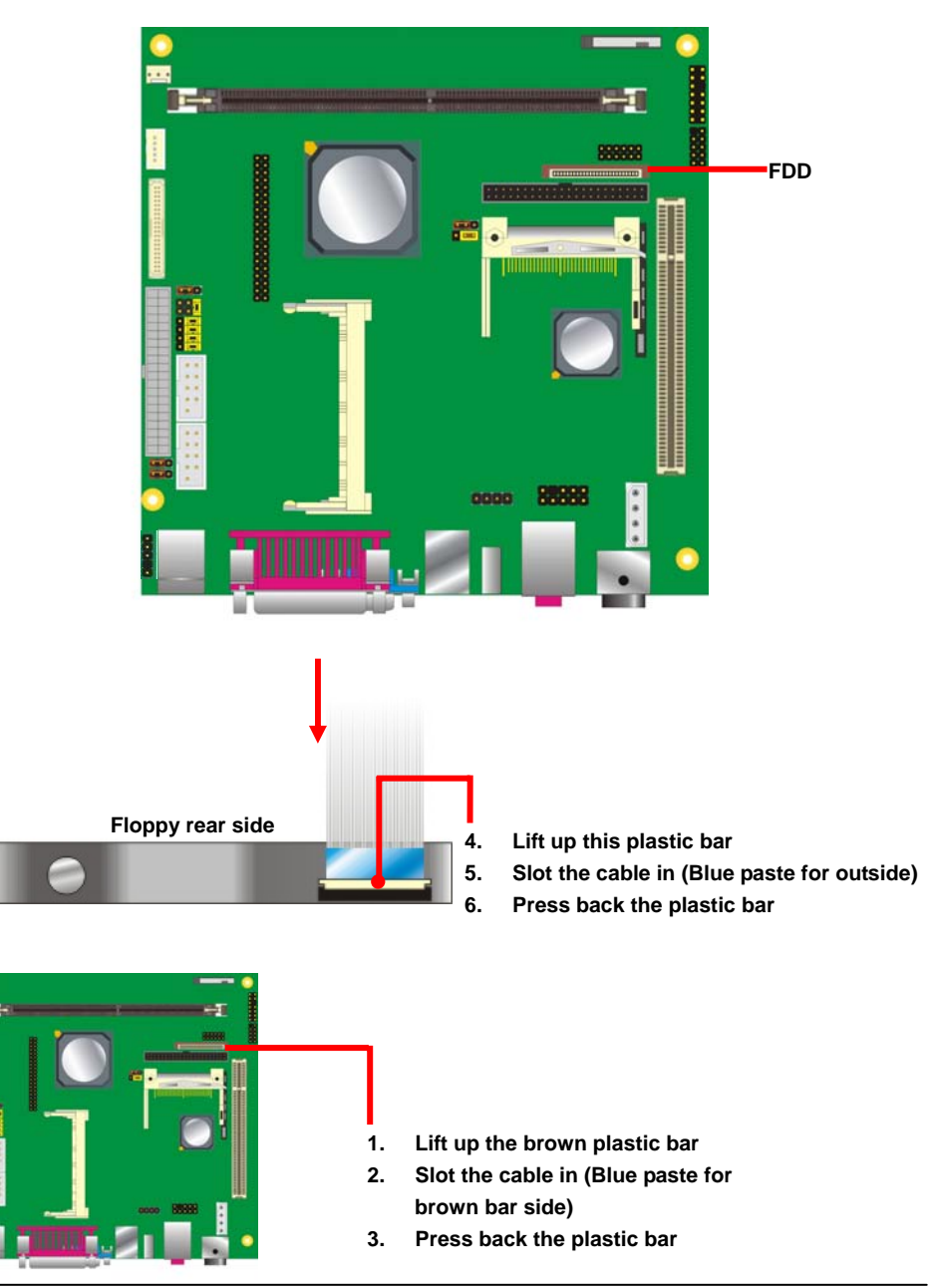

#### **LV-651 User's Manual LOCAL CONSUMING THE CONSUMING SET AND LOCAL CONSUMING THE CONSUMING SET AND LOCAL CONSUMING SET AND LOCAL CONSUMING SET AND LOCAL CONSUMING SET AND LOCAL CONSUMING SET AND LOCAL CONSUMING SET AND LOCA**

## 2.8 <LAN Interface>

The board integrates with one Realtek RTL8110S-32 Gigabit Ethernet controller. The Realtek RTL8110S-32 supports triple speed of 10/100/1000Base-T, with IEEE802.3 compliance and Wake-On-LAN supported.

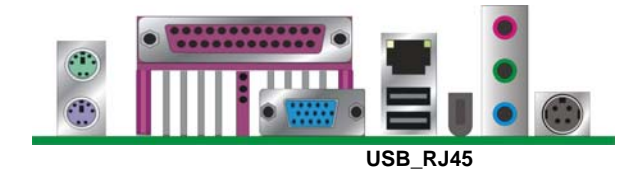

## **2.9 <Onboard Display Interface>**

The board integrates AMD Geode LX800 processor with built-in 2D video engine, to provide onboard DB15 VGA connector, 24-bit TTL and 18-bit/24-bit LVDS interface. The built-in 2D video engine supports following specified functions:

- High-performance 2D graphics controller
- Alpha BLT
- Integrated dot clock PLL

#### **2.9.1 <Analog VGA Interface>**

Please connect your CRT or LCD monitor with DB15 male connector to the onboard DB15 female connector on rear I/O port.

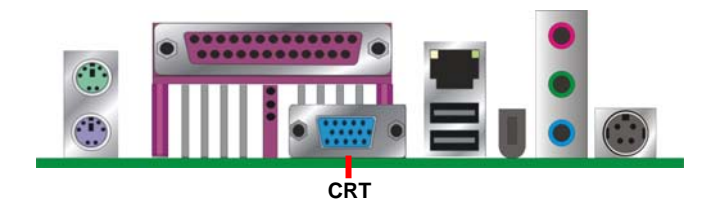

#### **LV-651 User's Manual Latter and Latter Setup in the USE of the USE of the USE of the USE of the USE of the USE**

#### **2.9.2 <Digital Display>**

The board provides one 40-pin LVDS connector for 18-bit single channel panel, supports up to 1024 x 768 of resolution, with one LCD backlight inverter connector and one jumper for panel voltage setting

#### Connector: **CN\_INV**

Connector model: **JST B5B-XH-A** Connector: **JVLCD** Type: 5-pin LVDS Power Header

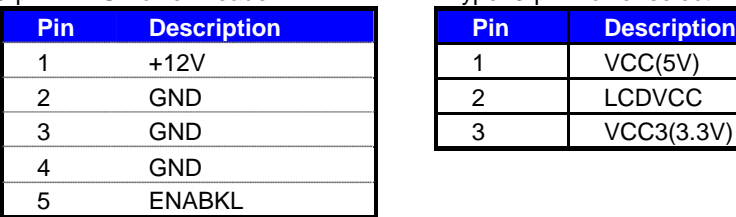

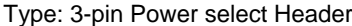

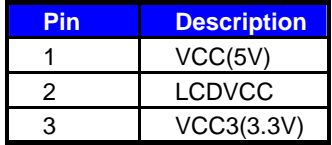

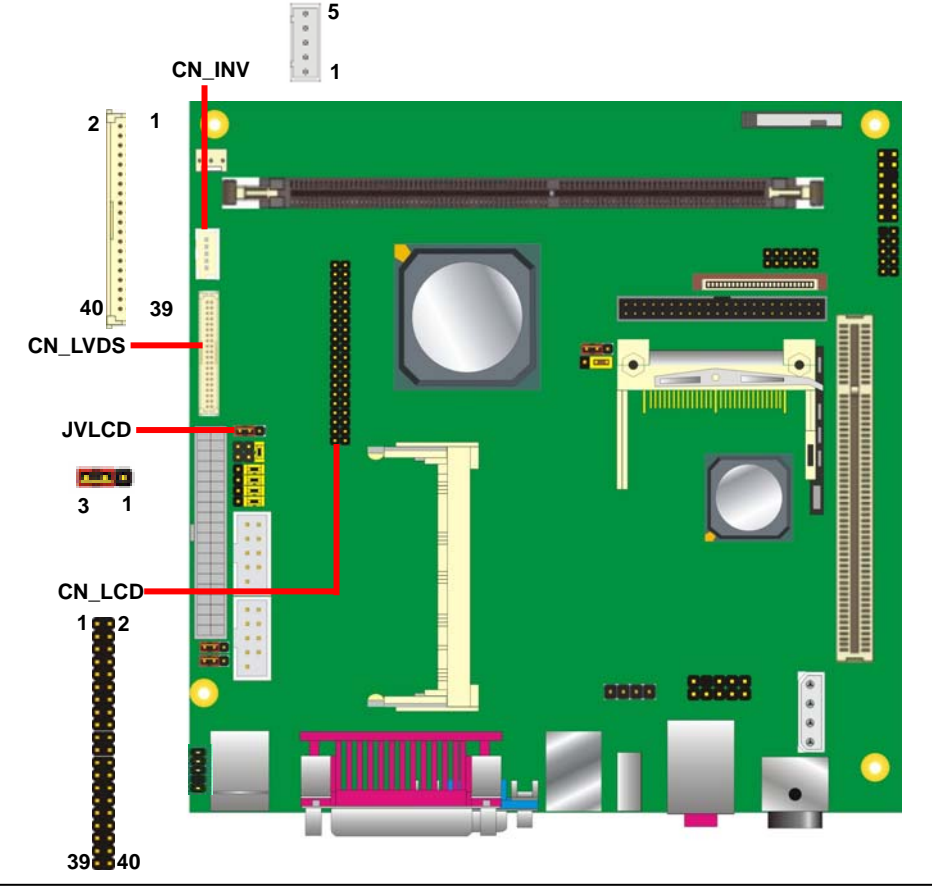

Connector: **CN\_LVDS ( for 24bit Single channel LVDS panel )** Type: 40-pin header (40 x 2 pitch 2.0 mm) Connector model: **Hirose DF13- 40DP-1.25V** 

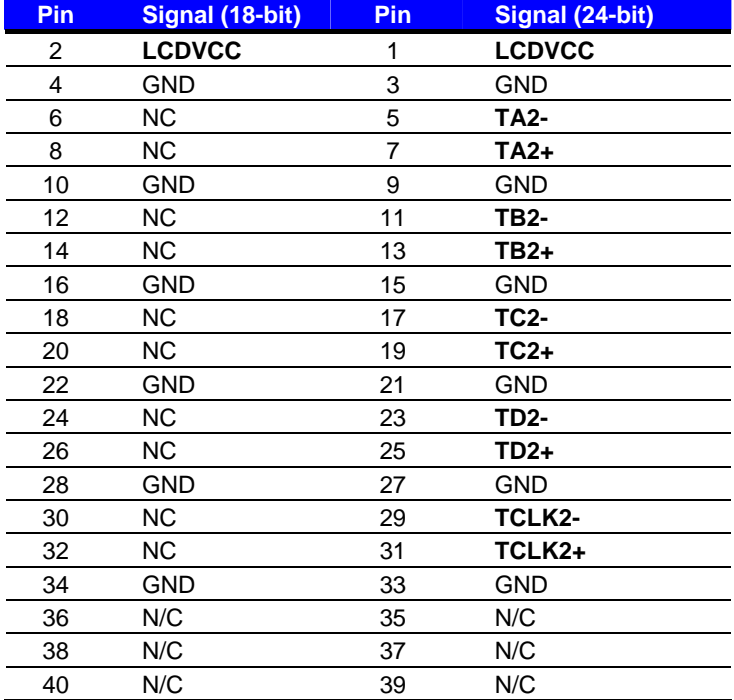

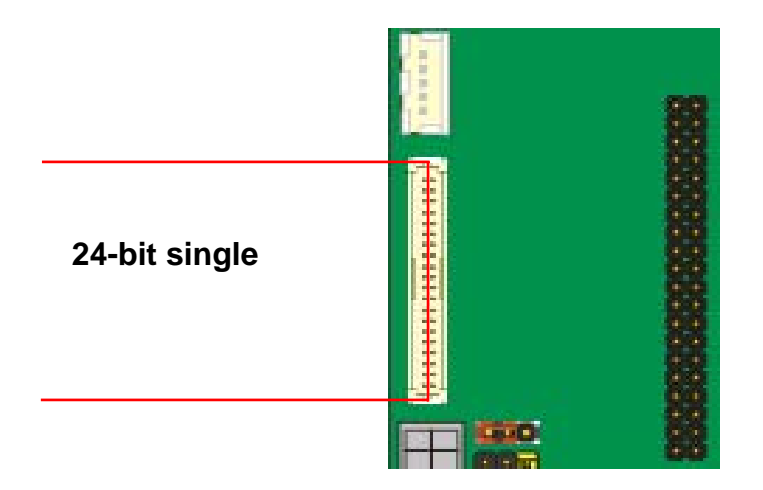

Connector: **CN\_LVDS ( for 18bit Single channel LVDS panel )** Type: 40-pin header (40 x 2 pitch 2.0 mm) Connector model: **Hirose DF13-40DP-1.25V**

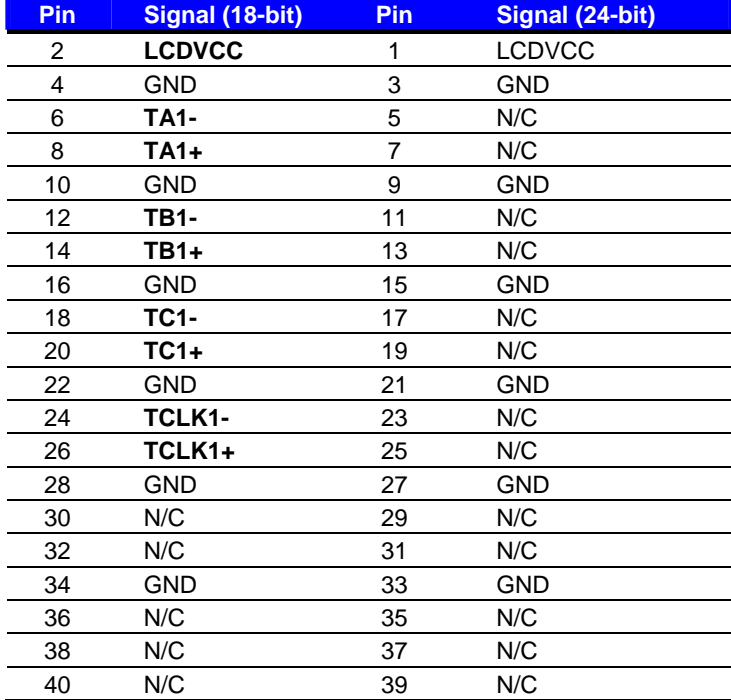

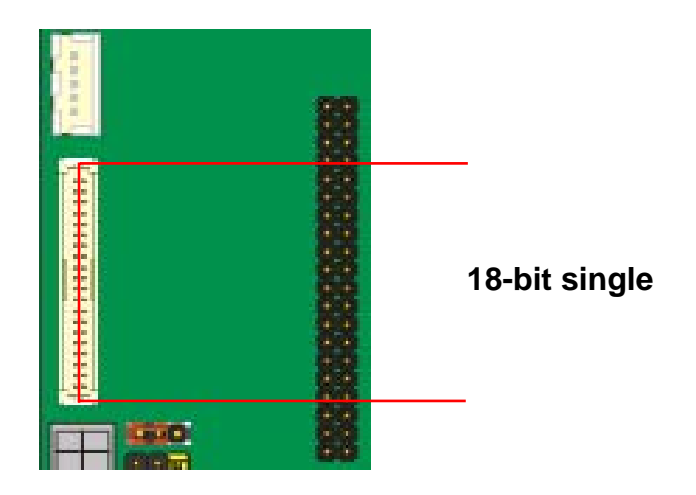

#### **LV-651 User's Manual Community Community Community Community Community Community Community Community Community**

#### Connector: **CN\_LCD**

Type: onboard 2 x 20-pin header with housing, pitch=2.0mm

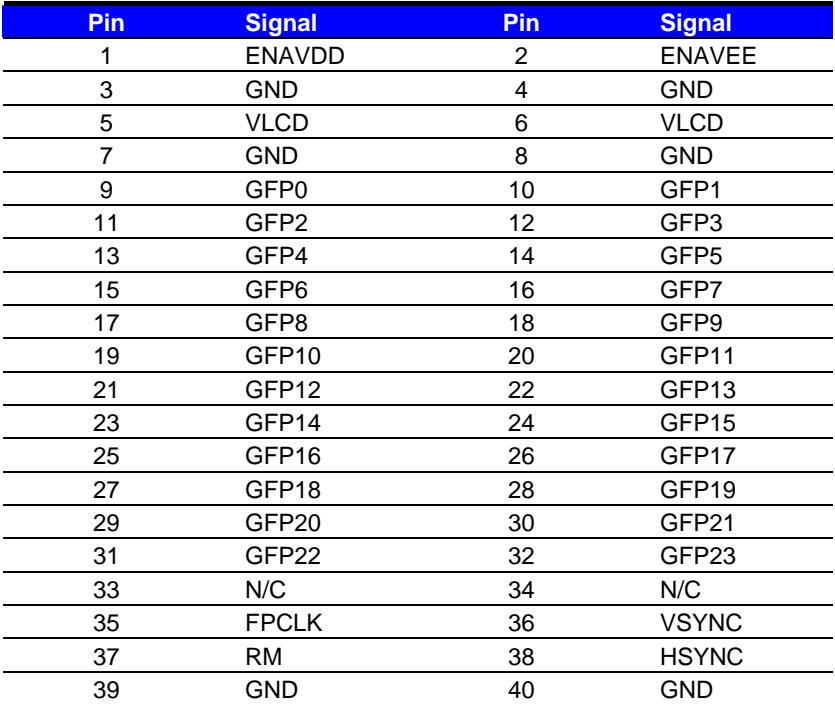

#### **LV-651 User's Manual distribution of the Contract of Contract Automateur Advantage Contract Automateur Automateur**

To setup the LCD, you need the component below:

- 1. A panel with LVDS interfaces.
- 2. An inverter for panel's backlight power.
- 3. A LCD cable and an inverter cable.

**For the cables, please follow the pin assignment of the connector to make a cable, because** 

**every panel has its own pin assignment, so we do not provide a standard cable; please find a** 

**local cable manufacture to make cables.** 

#### **LCD Installation Guide:**

1. Preparing the **LV-651**, **LCD panel** and the **backlight inverter**.

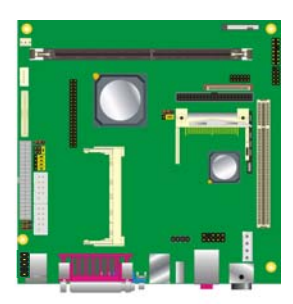

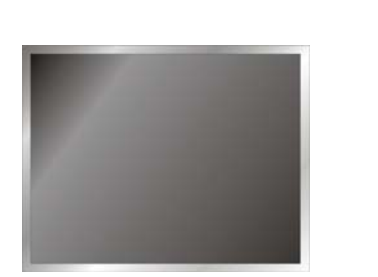

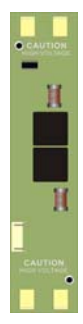

- 2. Please check the datasheet of the panel to see the voltage of the panel, and set the jumper **JVLCD** to +5V or +3.3V.
- 3. You would need a LVDS type cable.

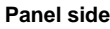

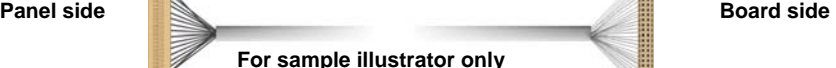

4. To connect all of the devices well.

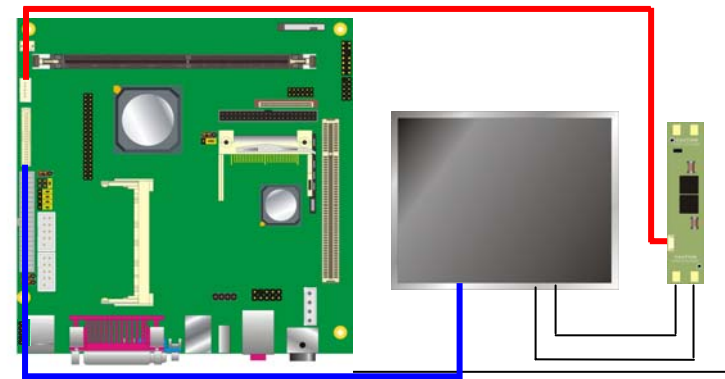

After setup the devices well, you need to select the LCD panel type in the BIOS.

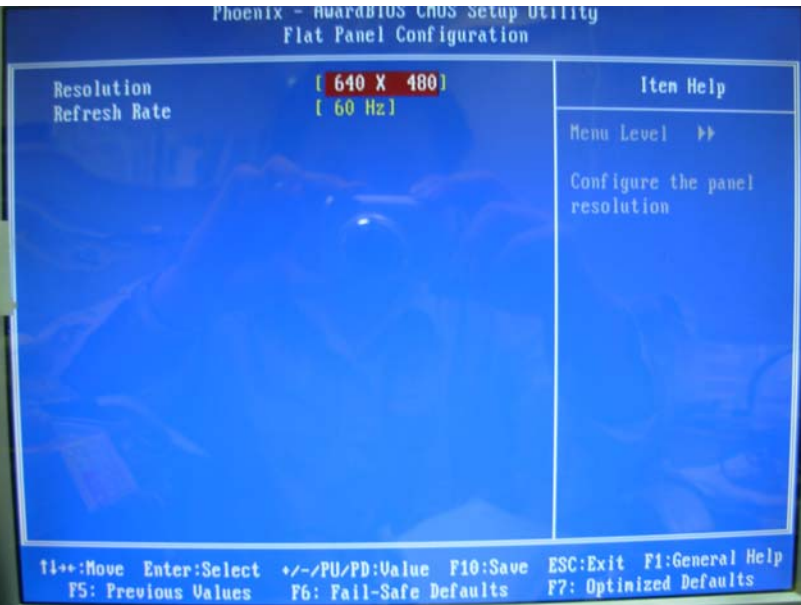

The panel type mapping is list below:

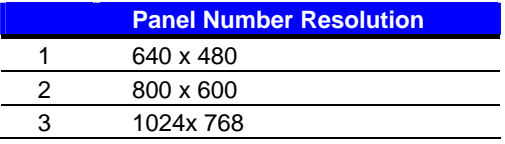

## **2.10 <Onboard Audio Interface>**

The board provides the onboard AC97 2 channel audio interface with Realtek ALC203.

#### **Connector: CN\_AUDIO**

Type: 10-pin (2 x 5) 2.54mm x 2.54mm-pitch header

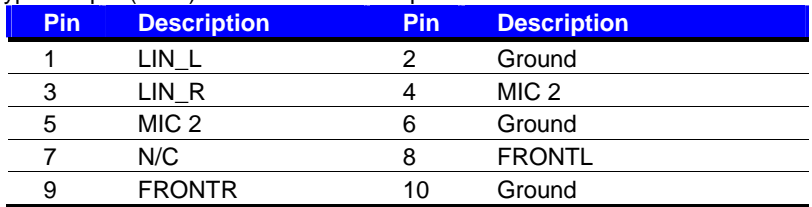

#### **Connector: CDIN**

Type: 4-pin header (pitch  $= 2.54$ mm)

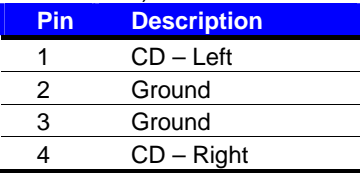

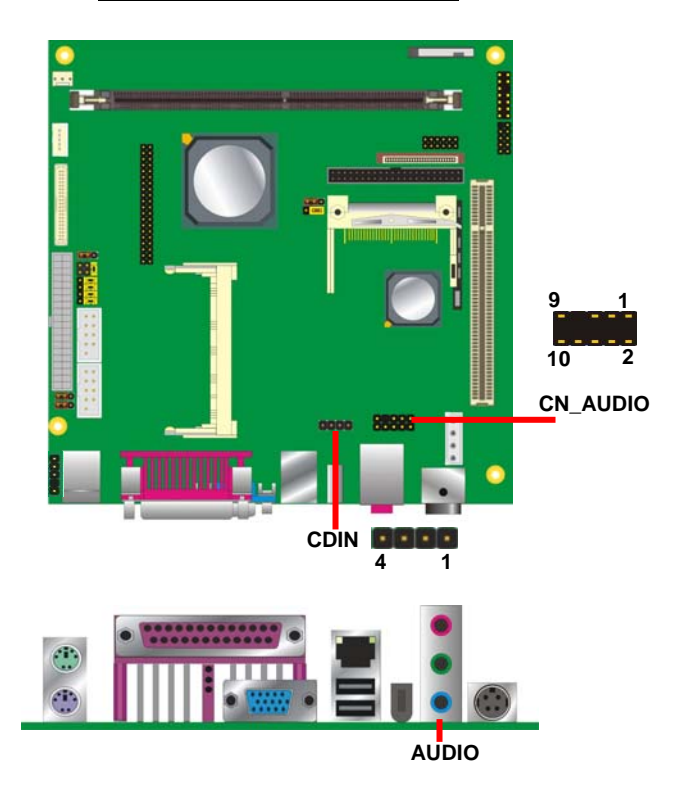

## **2.11 <USB 2.0 Interface>**

Based on AMD CS5536, the board provides 2 x USB 2.0 ports. The USB 2.0 interface provides up to 480Mbps of transferring rate.

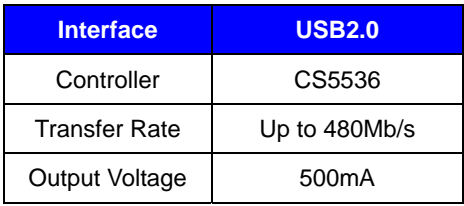

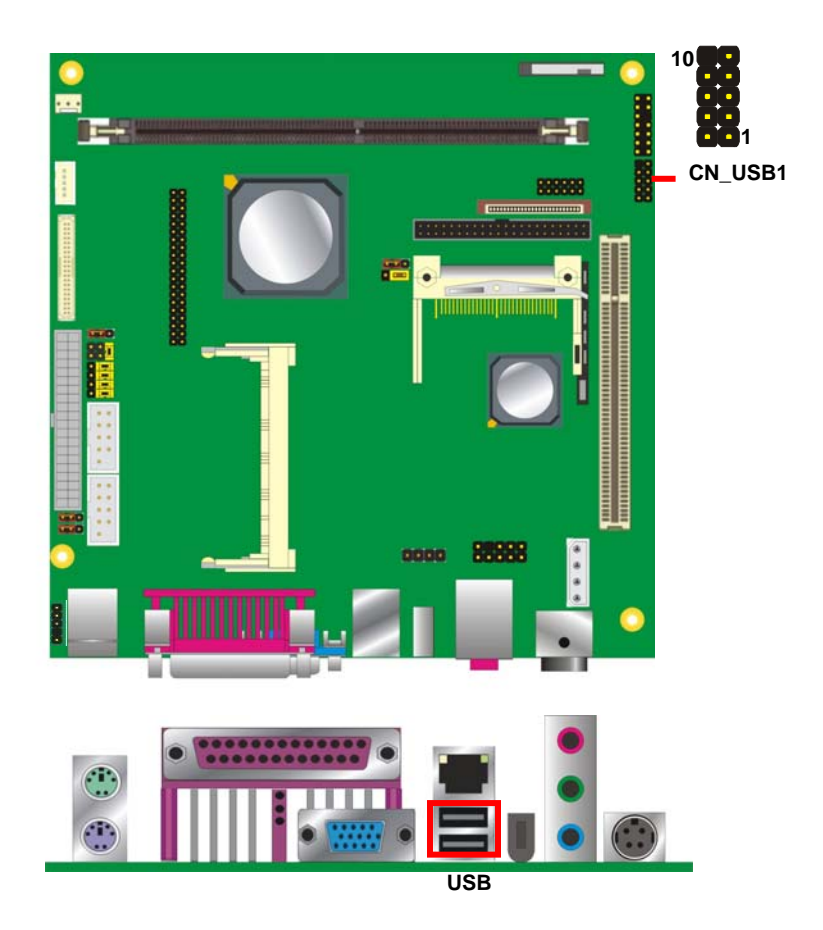

#### **LV-651 User's Manual Latter and Latter Setup 3 and Latter Setup 3 and Latter Setup 3 and Latter Setup 3 and Latter Setup 3 and Latter Setup 3 and Latter Setup 3 and Latter Setup 3 and Latter Setup 3 and Latter Setup 3 and**

#### Connector: **CN\_USB**

Type: 10-pin (5 x 2) header for USB1/2 Ports

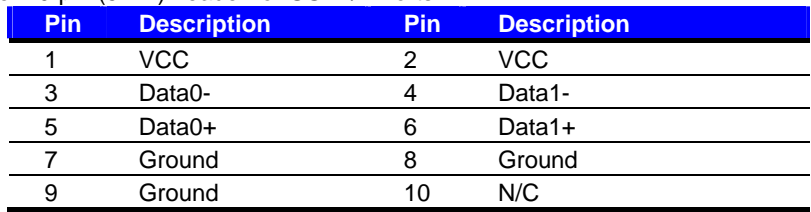

P.S : The USB2.0 will be only active when you connecting with the USB2.0 devices, if you insert an USB1.1 device, the port will be changed to USB1.1 protocol automatically. The transferring rate of USB2.0 as 480Mbps is depending on device capacity, exact transferring rate may not be up to 480Mbps.

## **2.12 <GPIO Interface>**

The board provides a programmable 8-bit digital I/O interface; you can use this general

purpose I/O port for system control like POS or KIOSK.

#### Connector: **CN\_DIO**

Type: onboard 2 x 6-pin header, pitch=2.0mm

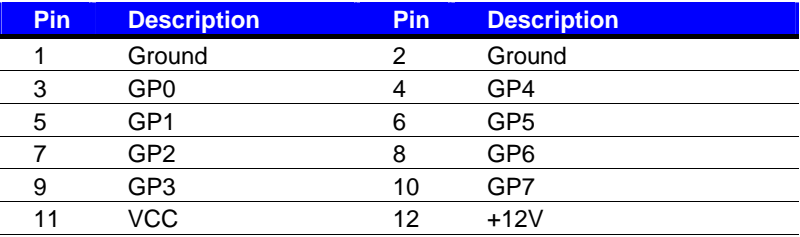

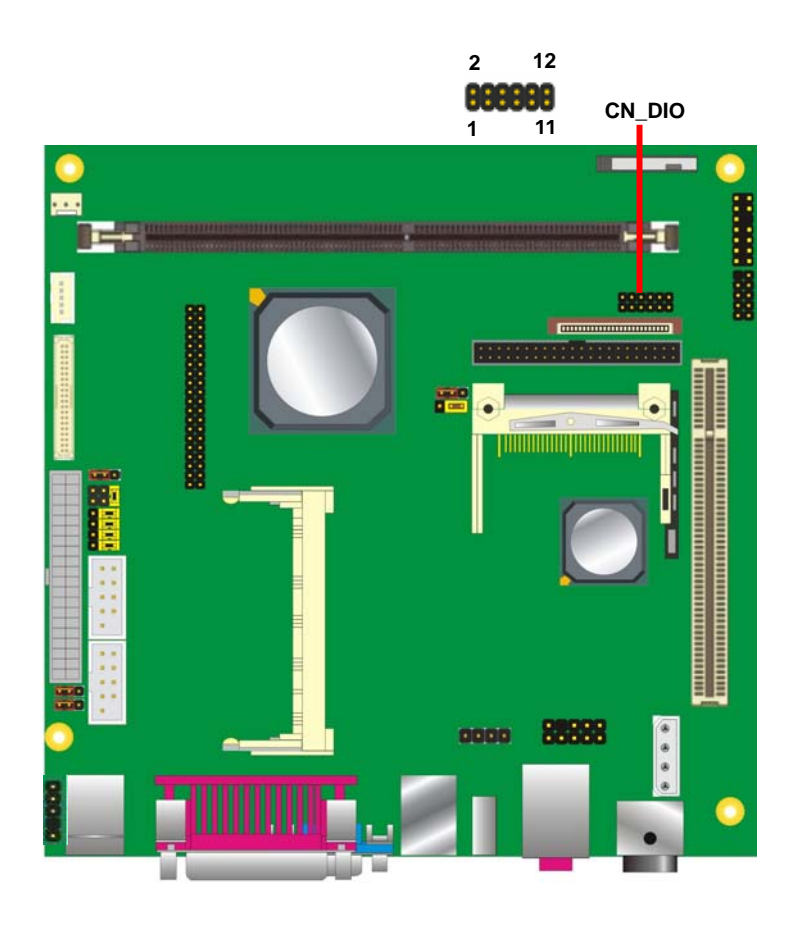

## **2.13 <Serial Port Jumper Setting >**

The onboard CN\_COM1 RS232 serial port, with jumper selectable RS232/422/485 for CN\_COM2

#### Connector: **COM1/2**

Type: 9-pin Dip male connector on I/O Panel

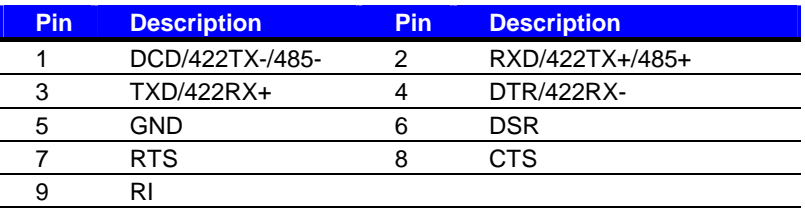

#### Jumper**: JV1**

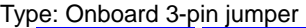

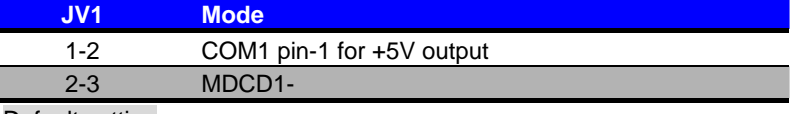

Default setting

#### Jumper**: JV2**

Type: Onboard 3-pin jumper

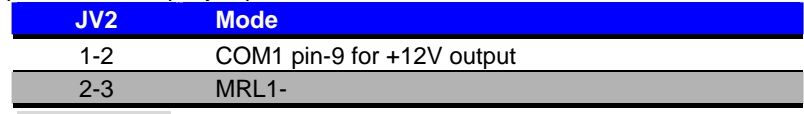

Default setting

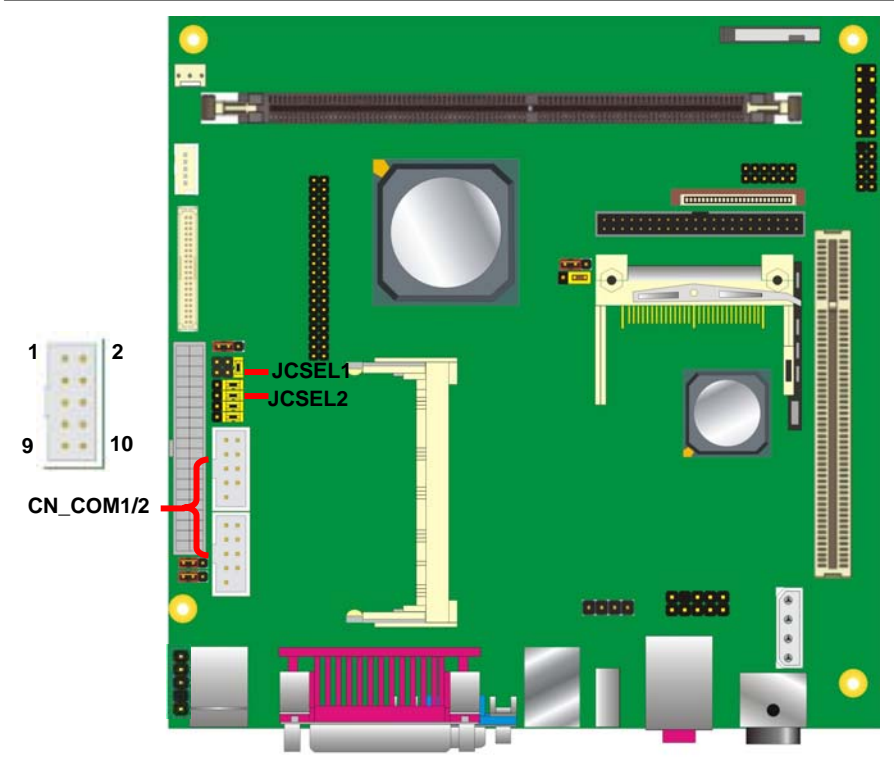

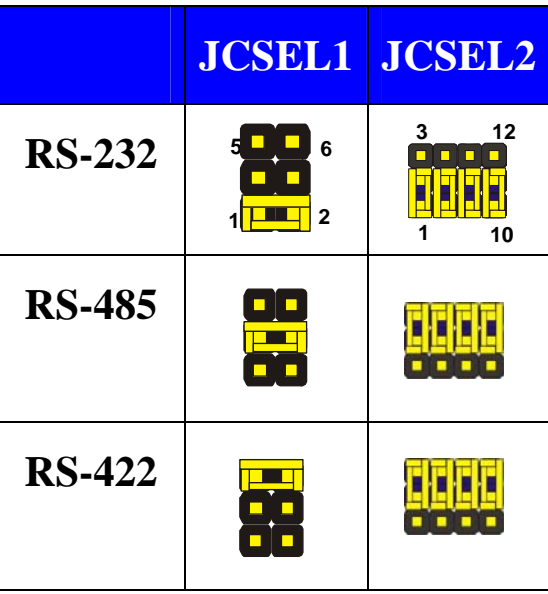

## **2.14 <Power and Fan Connector>**

The **LV-651** provides a standard ATX power supply with 20-pin ATX connector, and the

board provides one 4-pin P4 additional use power connector for internal power supply and

one 3-pin cooler fan connector for system .

#### **2.14.1 <Power Input>**

Connector: **ATX**

Type: 20-pin ATX power connector

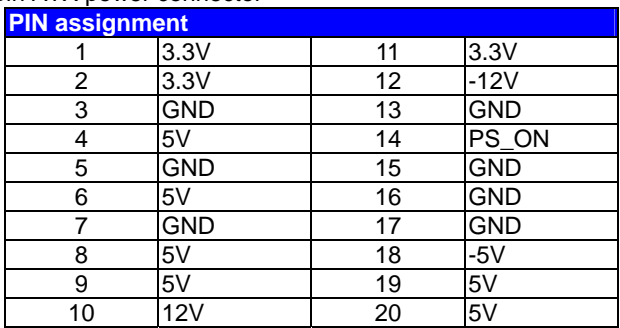

#### **2.14.2 <Power Output>**

Connector: **DC\_OUT** 

Type: 4-pin P-type connector for +5V/+12V output

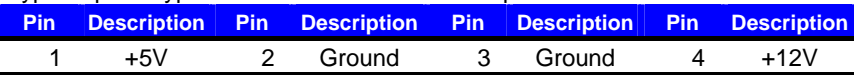

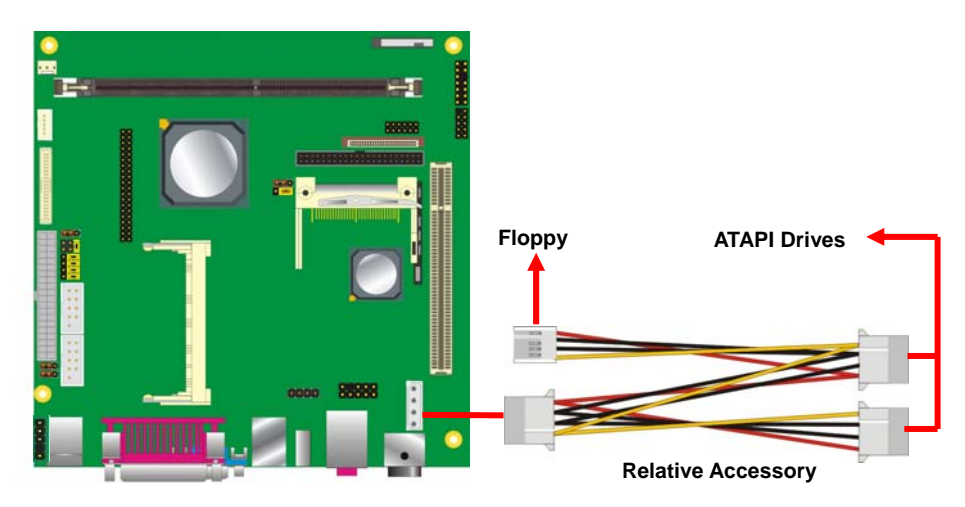

## **2.14.3 <Fan Connector>**

#### Connector: **SYSFAN**

Type: 3-pin fan wafer connector

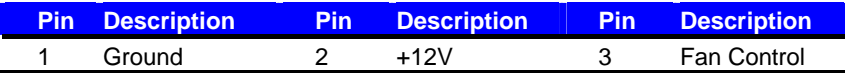

#### Connector: **DC\_IN**

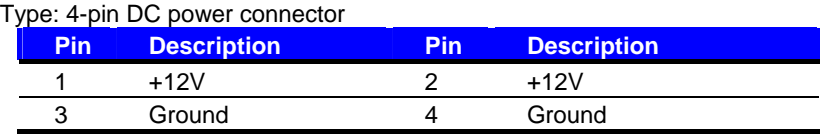

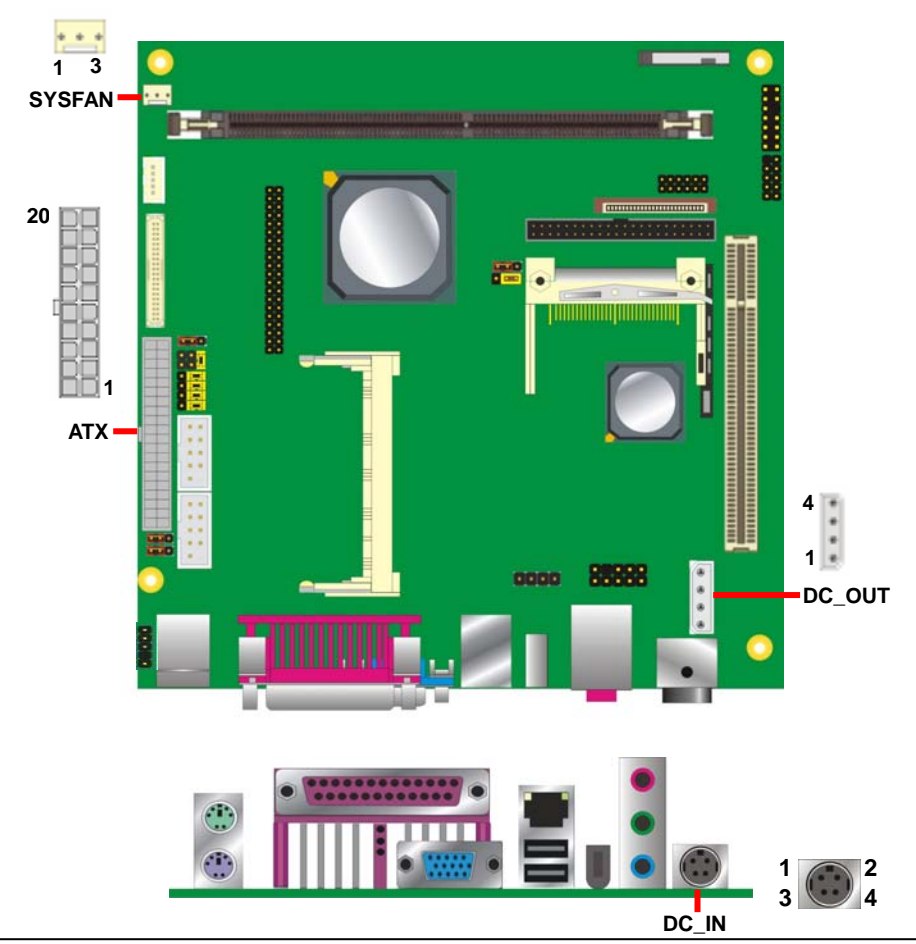

## **2.15 <Indicator and Switch>**

The **JFRNT** provides front control panel of the board, such as power button, reset and

beeper, etc. Please check well before you connecting the cables on the chassis.

#### Connector: **JFRNT**

Type: onboard 14-pin (2 x 7) 2.54-pitch header

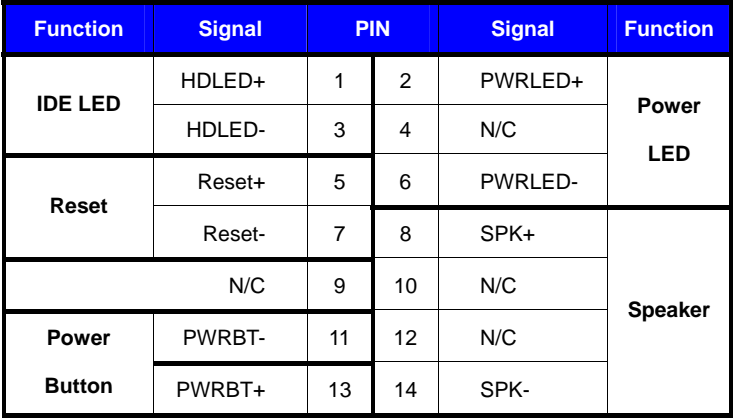

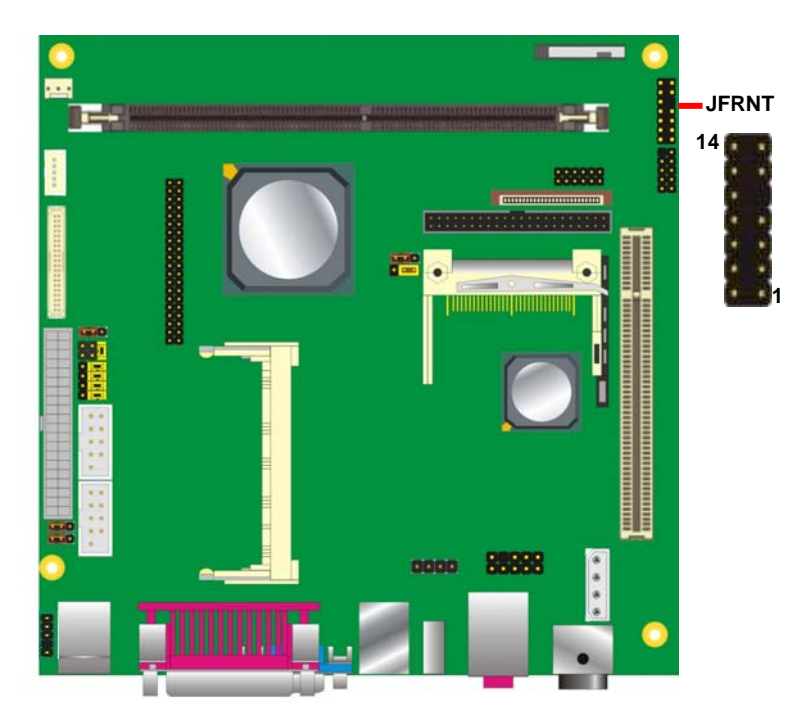

## **(This Page is Left For Blank**

## **Chapter 3 <BIOS Setup>**

The motherboard uses the Award BIOS for the system configuration. The Award BIOS in the single board computer is a customized version of the industrial standard BIOS for IBM PC AT-compatible computers. It supports Intel x86 and compatible CPU architecture based processors and computers. The BIOS provides critical low-level support for the system central processing, memory and I/O sub-systems.

The BIOS setup program of the single board computer let the customers modify the basic configuration setting. The settings are stored in a dedicated battery-backed memory, NVRAM, retains the information when the power is turned off. If the battery runs out of the power, then the settings of BIOS will come back to the default setting.

The BIOS section of the manual is subject to change without notice and is provided here for reference purpose only. The settings and configurations of the BIOS are current at the time of print, and therefore they may not be exactly the same as that displayed on your screen.

To activate CMOS Setup program, press  $\langle$  DEL $\rangle$  key immediately after you turn on the system. The following message "Press DEL to enter SETUP" should appear in the lower left hand corner of your screen. When you enter the CMOS Setup Utility, the Main Menu will be displayed as **Figure 4-1**. You can use arrow keys to select your function, press <Enter> key to accept the selection and enter the sub-menu.

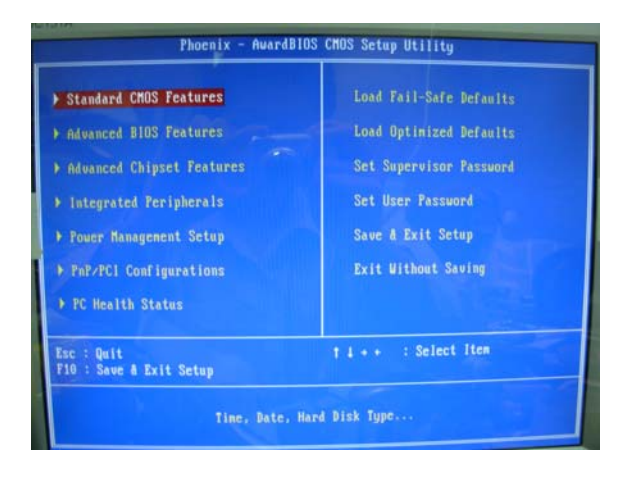

**Figure 4-1** CMOS Setup Utility Main Screen

## **(This Page is Left for Blank)**

# **Appendix A <I/O Port Pin Assignment>**

## **A.1 <IDE Port>**

#### Connector: **IDE1**

Type: 44-pin (22 x 2) box header

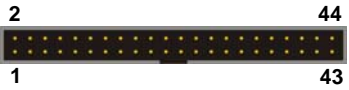

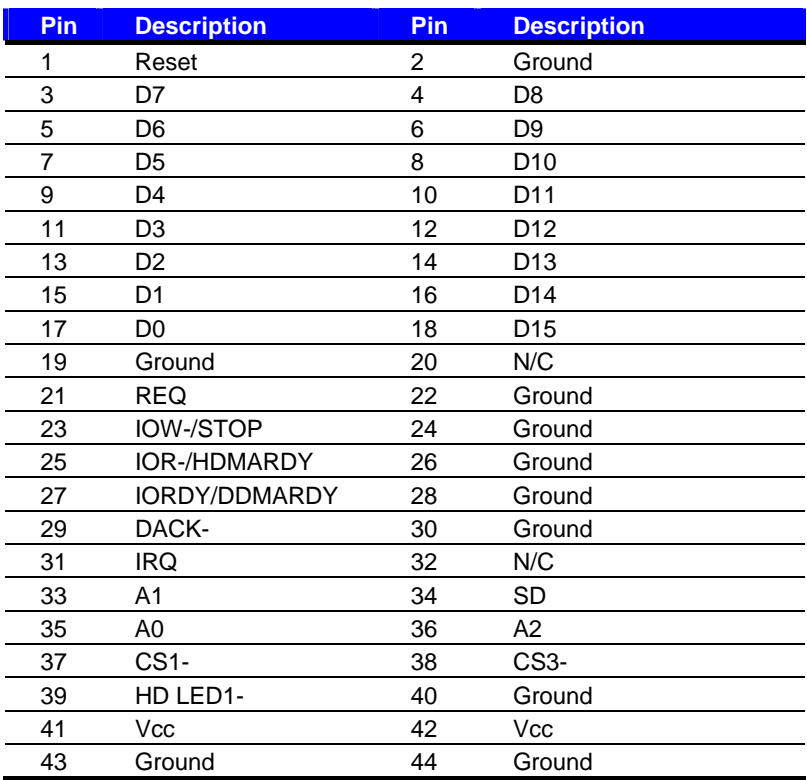

## **A.2 <Floppy Port>**

Connector: **FDD**

Type: 26-pin connector

**THE REAL PROPERTY OF STATE** 

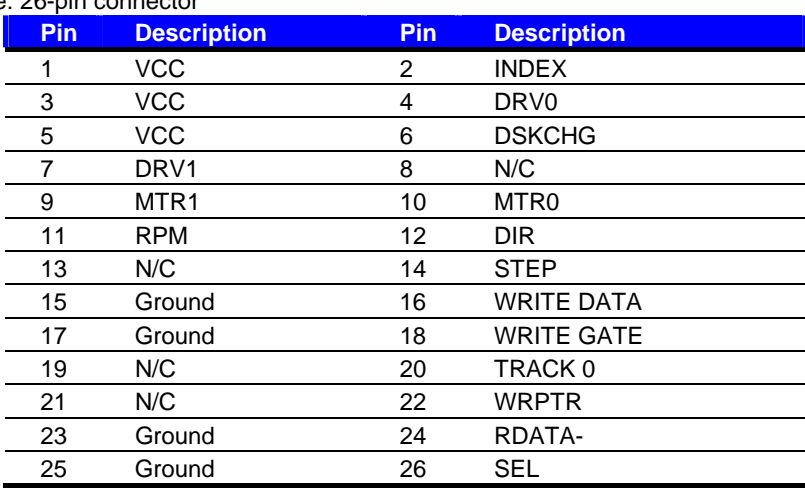

## **A.3 <IrDA Port>**

Connector: **CN\_IR**

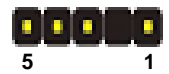

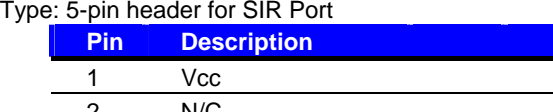

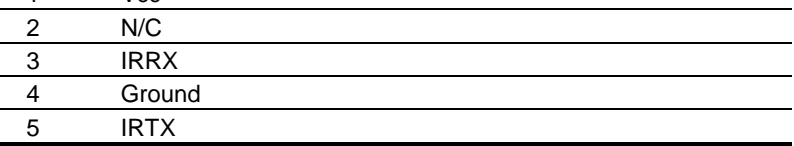

## **A.4 <Serial Port>**

Connector: **COM1/2**

Type: 9-pin D-sub male connector on bracket

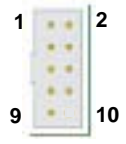

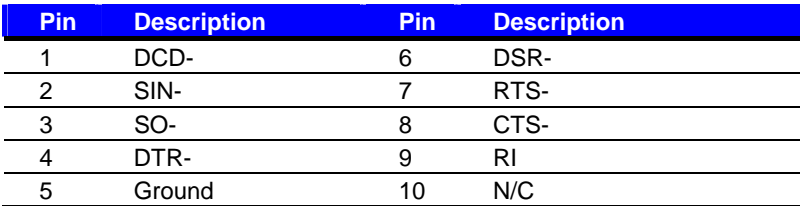

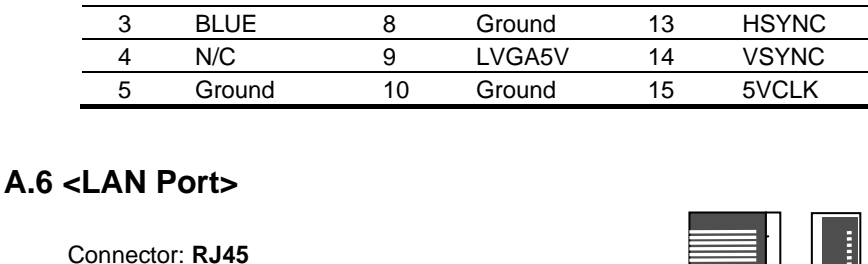

Connector:

Type: RJ45 connector with LED on I/O Panel

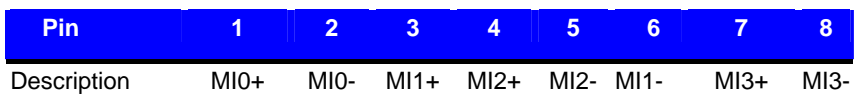

## **A.7 < USB Port >**

Connector: **CN\_USB1** Type: 10-pin (5 x 2) header for dual USB Ports

**Pin** Description **Pin** Description 1 VCC 2 VCC 3 Data0- 4 Data1- 5 Data0+ 6 Data1+ 7 Ground 8 Ground 9 Ground 10 N/C

6

10

# Connector: **CRT** Type: 15-pin D-sub female connector on I/O Panel **Pin Description Pin Description Pin Description**

1 RED 6 Ground 11 N/C 2 GREEN 7 Ground 12 5VCDA

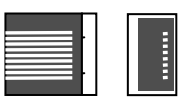

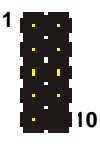

**A.5 <CRT Port>** 

## **A.8 <PS/2 Keyboard & Mouse Port>**

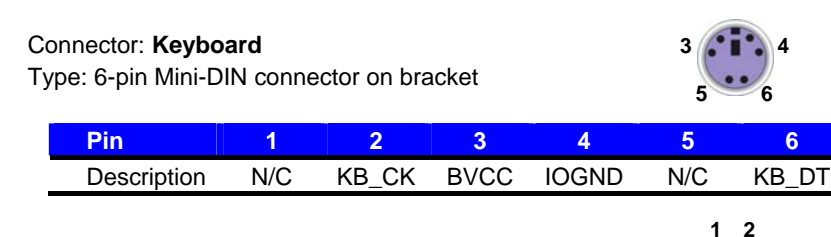

## Connector: **Mouse**

Type: 6-pin Mini-DIN connector on bracket

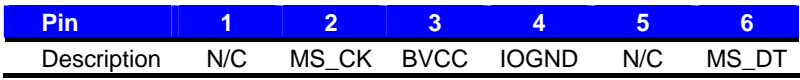

## **A.9 < LPT Port >**

#### Connector : **LPT**

Type :25-Pin D-sub female Connector on bracket

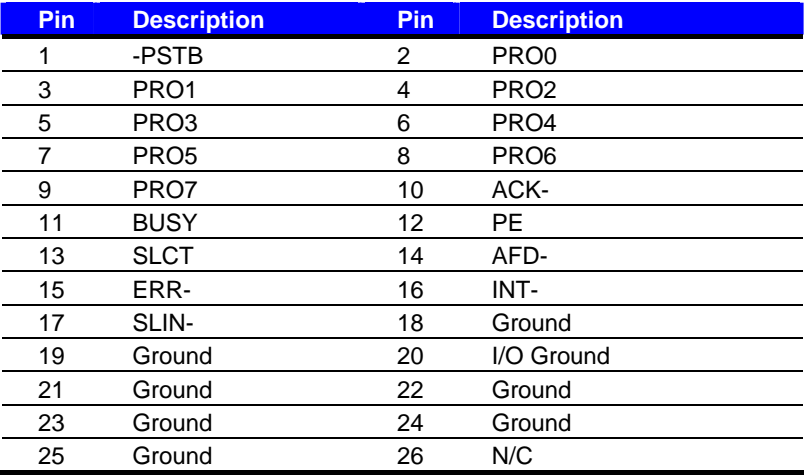

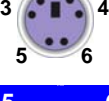

**5 6 3 4**

## **(This Page is Left for Blank)**

## **Appendix B <Flash BIOS>**

#### **B.1 BIOS Auto Flash Tool**

The board is based on Award BIOS and can be updated easily by the BIOS auto flash tool. You can download the tool online at the address below:

http://www.award.com http://www.commell.com.tw/support/support.htm

File name of the tool is "awdflash.exe", it's the utility that can write the data into the BIOS flash ship and update the BIOS.

#### **B.2 Flash Method**

- 1. Please make a bootable floppy disk.
- 2. Get the last .bin files you want to update and copy it into the disk.
- 3. Copy awardflash.exe to the disk.
- 4. Power on the system and flash the BIOS. (Example: C:/ awardflash XXX.bin)
- 5. Re-star the system.

Any question about the BIOS re-flash please contact your distributors or visit the web-site at below:

http://www.commell.com.tw/support/support.htm

# **Appendix C <System Resources>**

## **C1.<I/O Port Address Map>**

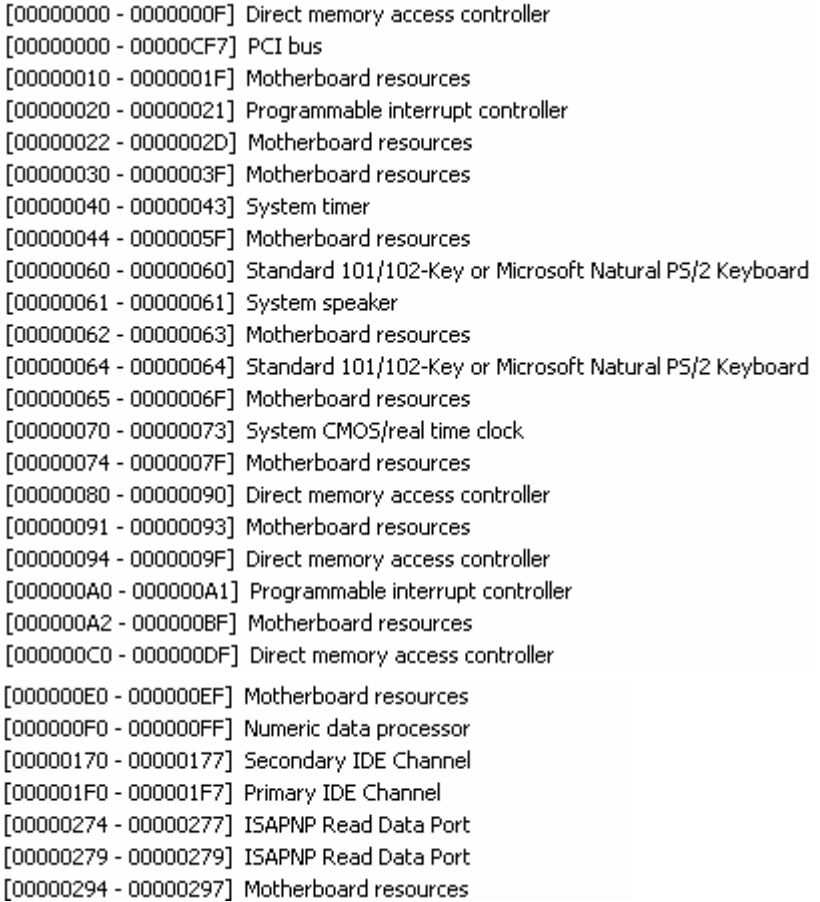

#### **LV-651 User's Manual COVID-100 COVID-100 COVID-100 COVID-100 COVID-100 COVID-100 COVID-100 COVID-100 COVID-100**

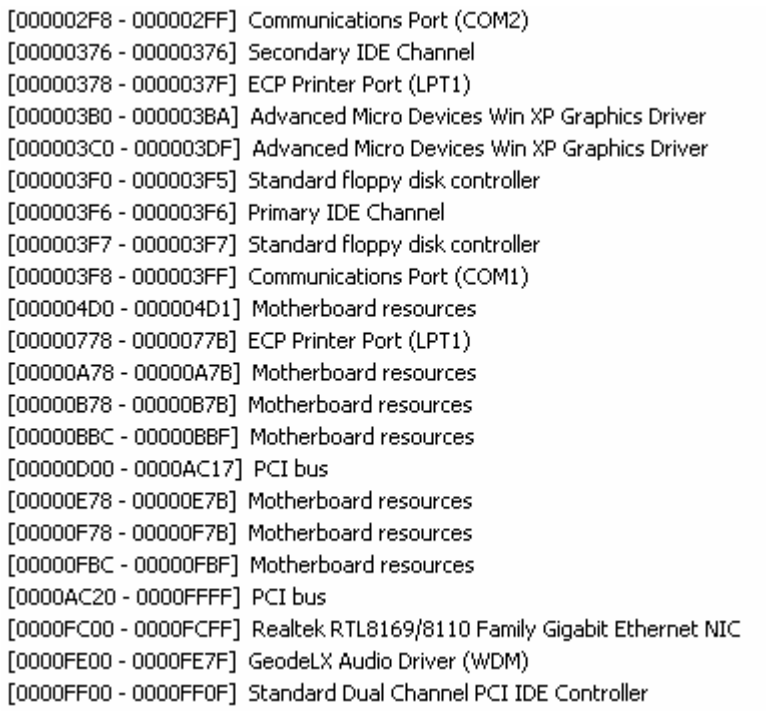

## **C2.<Memory Address Map>**

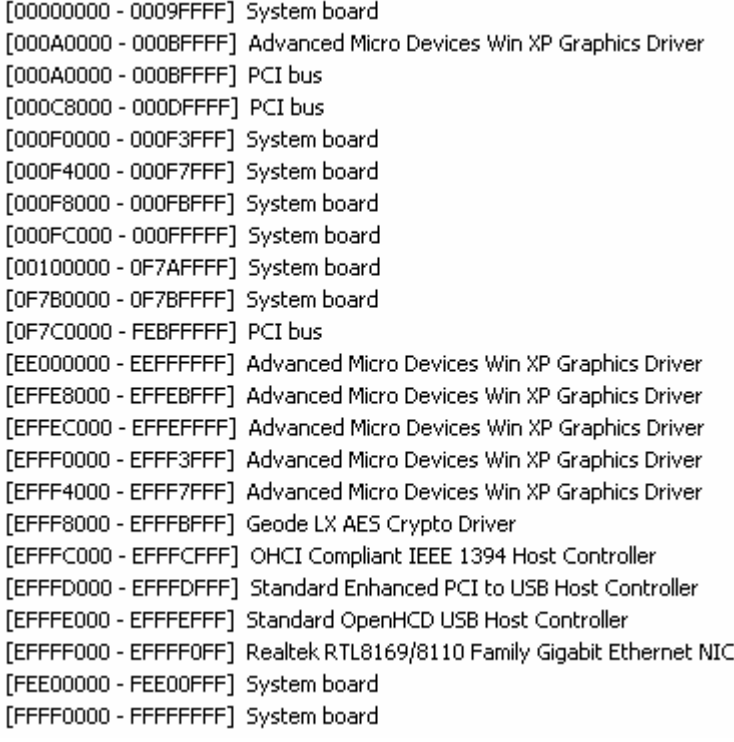

## **C3.<System IRQ Resources>**

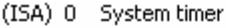

- Standard 101/102-Key or Microsoft Natural PS/2 Keyboard  $(ISA)$  1
- (ISA) 3 Communications Port (COM2)
- (ISA) 4 Communications Port (COM1)
- (ISA) 6 Standard floppy disk controller
- (ISA) 8 System CMOS/real time clock
- (ISA) 9 Microsoft ACPI-Compliant System
- (ISA) 13 Numeric data processor
- (ISA) 14 Primary IDE Channel
- (PCI) 5 GeodeLX Audio Driver (WDM)
- (PCI) 10 Advanced Micro Devices Win XP Graphics Driver
- (PCI) 10 Geode LX AES Crypto Driver
- (PCI) 11 OHCI Compliant IEEE 1394 Host Controller
- (PCI) 11 Realtek RTL8169/8110 Family Gigabit Ethernet NIC
- (PCI) 11 Standard Enhanced PCI to USB Host Controller
- (PCI) 11 Standard OpenHCD USB Host Controller

# **Appendix D <Programming GPIO's>**

The GPIO can be programmed with the MSDOS debug program using simple IN/OUT commands. The following lines show an example how to do this.

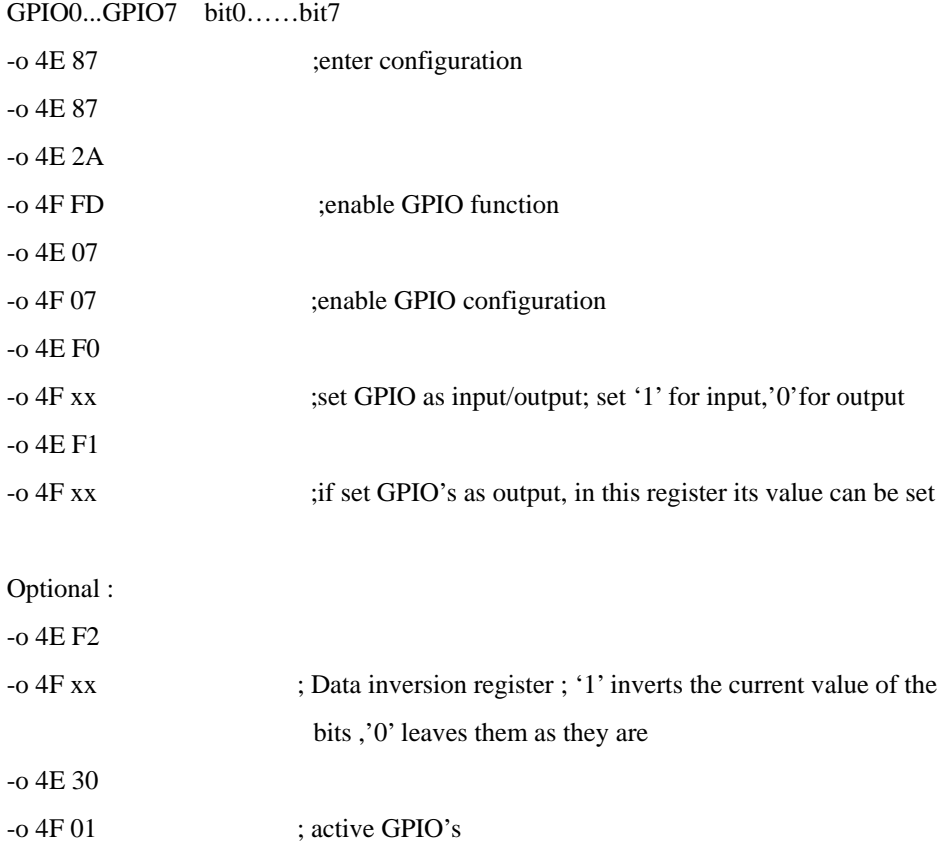

For further information ,please refer to Winbond W83627HG datasheet.

## **Appendix E <Watch Dog timer Setting >**

The watchdog timer makes the system auto-reset while it stops to work for a period. The

integrated watchdog timer can be setup as system reset mode by program.

#### **Timeout Value Range**

- 1 to 255
- Second or Minute

#### **Program Sample**

Watchdog timer setup as system reset with 10 second of timeout

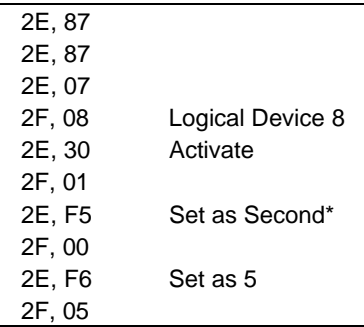

\* Minute: bit  $3 = 0$ : Second: bit  $3 = 1$ 

You can select Timer setting in the BIOS, after setting the time options, the system will reset according to the period of your selection.

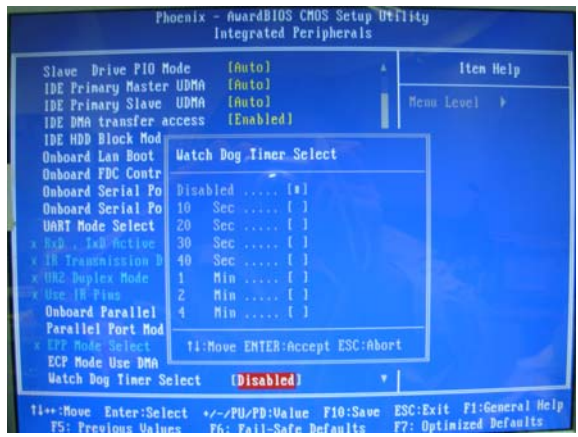

## **(This Page is Left for Blank)**

**Contact Information** 

 Any advice or comment about our products and service, or anything we can help you please don't hesitate to contact with us. We will do our best to support you for your products, projects and business.

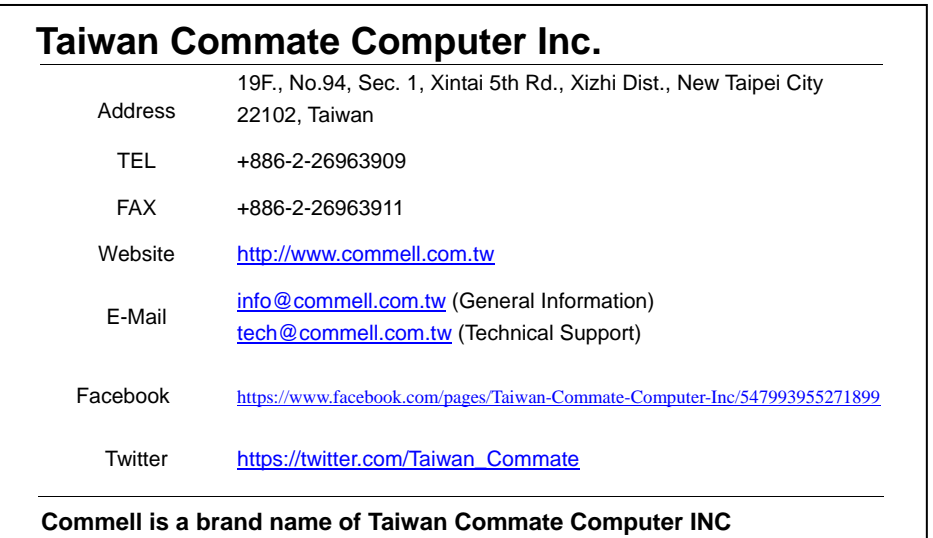

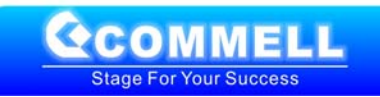